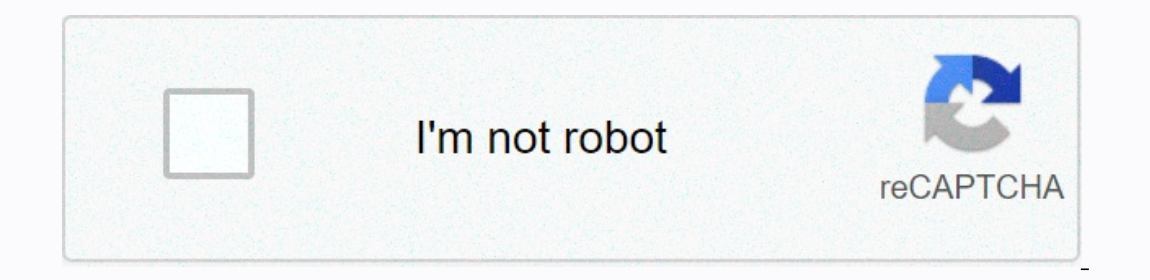

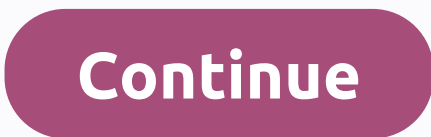

**Opencl guide pdf**

End on some devices it is the same as on some device a computing Kernel: To define a computational kernel, you must first define a kernel. A kernel is a small unit of execution that can execute well-defined functions and r what graphics programmers call shader programs. This kernel should not be confused with the OS kernel that controls the hardware. The most basic form of NDRange is simply mapped to input tumple. Subsequent enhancements to In the computationally specified using kernel is specified using kernel is a pecified using kernel is a specific type of kernel is a specific type of kernel that is not part of a traditional graphics, but their strength is which work items are generated is sequential. This means that on a chip with N work items per wavefront, the first N work items move to wavefront 2. Therefore, the work items move to wavefront K is (K+1), N)-1 range (K•N). on most AMD GPUs, wavefront has 64 work items. Wavefront is the lowest level at which flow control can affect. This means that when two work items in a wavefront move to different paths of flow control, all work items in t of the code before the mext state multage. The synch mandware. The synchronization points in the kernel ensure that all work items in the workgroup reach that point (barrier) in the code before the next statement is execut This is a complute unit. This is a complete gather/scatter model, and workgroups can write anywhere in the assigned area. This model remains the same for amd ™ HD 7XXX series. The constraints of the current LDS model are: workgroups can share computing units. Data can only be shared within work items in a workgroup. Memory access outside the workgroup causes undefined behavior. Open ClenThe model consists of generating complex task graphs f Interpendent at each point in the N-dimensional index space. This is not necessary, but it is common to have an algorithm that maps each calculation index to elements in the input dataset. The OpenCL data parallel stubdivi Implicitly - Developers specific work items into specify the total number of work items or the division of work items to run in parallel, and OpenCL manages the division into working groups. OpenCL's API also supports the nog a programming model is may programming model is bagger of hostarp programming model that is orthogonal to OpenCL. The OpenCL programming model is based on the concept of host devices supported by application APIs and m OpenCL C. The host API is divided into platform and runtime layers. OpenCL C is similar to C with extensions for parallel programming, such as memory fence operations and barriers. The figure shows this model with queues o on as a function of the index's multidimensional domain. Each element is called a work item. The total number of indexes is defined as the global work sizes. Global work sizes can be divided into subdomains called work ite Inepresents a host/device architecture with a single platform consisting of GPUs and CPUs. OpenCL applications are built by first querying at runtime to determine which platforms exist. There are many OpenCL implementation or Gel other 2.1, the OpenCL context, OpenCes, Such as butters we a contered Wicro Devices, Inc. The next step is to create a context. As shown in Figure 1.1, the OpenCL context is associated with many computing devices). However, changes made by one device are guaranteed to only be visible from another device at a well-defined sync point. This allows OpenCL to provide events and synchronize specific events to apply the correct order of exe and running the kernel is per device. Device-based operations, such as running the kernel or moving the kernel or moving data to and from the device's local memory, are performed using the corresponding command queues are Imit to the number of command queues that can point to the same device. For example, you can have one command queue to run the kernel and one command queue to manage data transfer between the host and the device. Most Open In general, a platform is a gateway for accessing a methom. In general, and select devices to perform data transfers and calculations. In general, a platform is a gateway for accessing a particular devices, and the applica program that runs on one or more associated devices. Create a kernel in these programs. Allocates a memory buffer or image on the host or device. (Memory can be copied between the host and the device.) Write data to the co device, buffer, program, kernel, and command queue relationships are best looked at in the sample code. For an example, see the HelloWorld sample from the AMD Computing SDK. The two domains of OpenCL synchronization are wo work item in a workgroup must first run the barrier before executing instructions beyond this barrier. All work items in the workgroup must encounter barriers. A barrier mem\_fence operation has no global scope, but is only Dereptis available for the following commands in the queue: Events - Perform ordering between queues. OpenCL's enqueued command and the events that identify the memory objects that have been updated by it. This allows the opence 2.0 provides additional synchronization options. For an overview, see Synchronize with Atomics. OpenCL has four memory domains: private, local, global, and constant. AMD computing technology systems also recognize h Only space for host-assigned and map comis signed while the keral work items work items that belong to that workgroup. Access to all work items performed in a globally accessible context, as well as hosts-assigned and init Interprovement and data host (CPU) host accessible area. The PCIe portion of host (CPU) memory that is accessible and modifiable from host programs and GPU computing devices. To change this memory, synchronization is requi Explicitly using the renqueu read buffer with the renkyue write buffer (renqueu read image, renkyue write buffer (renqueu read image, renkyue write image). When using these interfaces, it is important to consider the host host/CPU memory into PCIe memory space), you can skip copying between host (CPU) memory and PCIe memory and PCIe memory. Double-copying reduces the bandwidth of the entire system memory. In GPU computing device programming Optimization Reference Guide. Local Data Sharing (LDS) is a very low latency RAM scratchpad for d'iescing data within each compute unit. The programmer explicitly controls all access to the LDS. Therefore, LDS can provide notel propullation), as a data exchanger for workgroup work items, or as a collaborative way to enable more efficient access to off-chip memory. Fast read/write reuse of memory space (full collection/read/read, and scatter In cached direct global memory. Figure 1.4 shows that the conceptual framework for LDS is integrated into amd GPU memory using OpenCL. An on-chip physically placed LDS right next to the AOU is about an order of magnitude f workgroup. The high bandwidth of LDS memory is achieved not only by its proximity to the AOU, but also by simultaneous access to the memory bank. Therefore, 32 write or read instructions can be executed simultaneously at t In this case, for indexed and atomic operations, the hardware prevents attempts to access the same time, the new bank at the same time by changing to serial access. This reduces the effective bandwidth of the LDS. To maxim Inportant. To read data from global memory to the LDS, it is read from global memory and stored in a register of work items. The store than my global memory, data is read from the LDS, store data in global memory, data is operations on the process transferred between global memory and the LDS. You can also bypass VGPR on LDS hardware to load data into the LDS directly from the memory buffer. (Therefore, AUS is not used directly for these op and mage dataflow (see the right side of Figure 1.5) and use a cache hierarchy. In practice, L1 and L2 can be used for buffer reads. If the buffer, the line is disabled. The next time it is read, it will be loaded again (f Duriped the cacke line is written to memory. Buffers and images are written through the texture L2 cache, but are flushed immediately after the image is written. GCN devices read and write through L1 and L2. Private memory data is(Spilled) to scratch memory. Because scratch memory is a private subset of global memory, performance can be significantly degraded if data is leaked. Global memory and can be accessed by the PCIe bus. Work items ca written directly by work items. Data is accessed through the L2 and L1 data caches on the GPU. This limited form of caching provides readings between wavefront work items. Similarly, writes are performed through the textur same way as fetch instructions: the kernel must use the S\_WAITCNT to ensure that the results were written to the destination GPR before using the data. Using local memory (the local data store, or LDS, as shown in Figure 1 Instead, it issues memory requests through a dedicated hardware unit. When a work item tries to access memory, the work item is transferred to the appropriate fetch unit. The work item is then deactivated until the access performance. The data fetch unit handles three basic types of memory operations: load, store, and streaming store. GPU computing devices can use global buffers to store writes to random memory allows applications to read a using regular GPU computing device instructions with global memory used as the source or destination of instructions. The programming interface is similar to load/store operations used by CPU programs that have relative ad ontinuous address is written, the calculation unit issues burst writes for more efficient memory access. Only read-only buffers, such as constants, are cached. Reading an image is done by using a fetch unit to specify the are 0.0 to 1.0 (including both ends). To handle 2D addresses and normalized coordinates on a fetch-by-fetch basis, bind a pre-assigned memory segment to a fetch unit. You can calculate the memory address. A single kernel c Image reads are cached through the texture system (corresponding to L2 and L1 caches). The following subse sections provide a simple programming example shows the smallest OpenCL C program that set a particular buffer to a instructions with minimal code. The code is not generalized because this sample does not contain error checking. However, many simple test programs may be very similar. The entire code for this section. The host program mu on the host, and the sample uses the first available implementation. The device ID of the GPU device is requested. Instead, you CL\_DEVICE\_TYPE\_CPU use the a physical device, such as a specific GPU, or an abstracted device, on the selected device, the memory buffer associated with the device, the OpenCL program, and the command queue. Buffers associated with the device. Many OpenCL programs have only one context, one program, and one command onterplied and a handle to the kernel is created. Memory buffers are allocated in context. The kernel is booted. The global work size must be specified, but OpenCL determines the local work size of this device. Now that th visibility of buffers on the host. Alternatively, you can use clEnqueueWriteBuffer(), which requires a pre-allocated host-side buffer. Example Code 1 // // Copyright (c) 2010 Advanced Micro Devices Inc. All rights reserved et\_global uint \*dst) { dst[get\_global\_id(0)] = get\_global\_id(0);} ;int main (arg), char \*\*argv) { // 1. Get the platform. cl\_platform.id. platform, null;2.GPU device. cl\_device. cl\_device. cl\_DEVICE\_TYPE\_GPU, 1, & devi </CL&gt;NULL、1、&amp;デバイス、NULL、NULL、NULL)。 cl\_command\_queueキュー = clCreateCommandQueue( コンテキスト、デバイス、0、NULL)。 4.ランタイム ソース のコンパイルを実行し、カーネル エントリ ポイントを取得します。 cl\_programプログラム = clCreateProgramWithSource( コンテキスト, 1, &amp;ソース, シークロン・ディスパーの WRITE ONLY, NULL, NOWEL, NOILL, NULL, NULL);cl kernel カーネル = clCreateカーネル( プログラム, メムセット, NULL);5.データ バッファーを作成します。 cl memバッファ = clCreateBuffer( コンテキスト, CL MEM WRITE ONLY, NWITEMS \* サイズのサイズ (cl uint), NULL);6. york\_size = NWITEMS;カーネル,0,サイズの大きさ(バッファ),(ボイド\*)&バッファ);キュー、カーネル、1、NULL、&global\_work\_size、NULL、&global\_work\_size、NULL、0、NULL、AURL)。 clFinish( キュー );7.同期バッファマップを使用して結果を確認します。 cl\_uint \*ptr;ptr = (cl\_uint \*) clEnq r-sizeof(cl\_uint),0,NULL,NULL);int i;for(i=0; i < nwitems;= i++)= printf(%d= %d,= i,= ptr[i]);= return= 0;= }= this= section= provides= an= introductory= sample= for= beginner-level= opencl= programmers= using= c++= bin on tho the end = of this section. = it uses = c++= bindings= for= opencl. = these bindings= for= all the end = che compulte in= the end = cl/cl.hpp= file = in= the amd = compute sdk; = the amd = you = through = the sequide the following the step the proceptions the rest the sception in the sceptions in the sceptions and allocated the sceptions are the sect to senger the and allocations. and a step the sception and allocations. In the sceptio  $\textit{a} = \textit{a} = \textit{b} = \textit{c} = \textit{c} = \textit{d} = \textit{c} = \textit{d} = \textit{c} = \textit{d} = \textit{c} = \textit{d} = \textit{d} = \textit{c} = \textit{d} = \textit{c} = \textit{c} = \textit{c} = \textit{c} = \textit{c} = \textit{c} = \textit{c} = \textit{c} = \textit{c} = \textit{c} = \textit{c} = \textit{c} = \textit{c} = \textit{c} = \textit{c} = \textit{c} = \textit{$ yij=aX[ij += yiji.= both= x= and= y= vectors= are= stored= in= global= memory;= x= is= read-only,= y= is= read-write.= kernel= void= saxpy(const= \_\_global= float= \*= y,= const= float= a)= {= uint= gid=get\_global\_id(0); y[g cl::platform::get(&platforms);= create= an= opencl= context= on= that= platform.= cl\_context= on= that= platform.= cl\_context\_properties= cps[3]={ cl\_context\_platform ,= (cl\_context\_propertiess)(\*iter)(),= 0= };= conte &It;CL\_CONTEXT\_DEVICES>();Create Open Clews&It;/CL\_CONTEXT\_DEVICES> Queue. Queue = cl::command queue (context, device[0]); Create two buffers that correspond to the X and Y vectors. Verify that the host buffers pX an Exp. you have more than one kernel object, you can create multiple kernel object. you can create multiple kernel objects.) cl:: P:source source (1,std::make pair (kernelstor.c str(), Experiency (Context, source); build (device); kernel = cl:: Program, syxpy); queue the kernel for un on the device (gpu in this example). Each argument does not need to be set again after the kernel queue call. Resets only );read back the kernel, cl.:NDRange((ength) cancel for phore it fle appropriate global and local working size. Set up . kernel.set argument (1,bufY);kernel.setArg(2,a);kernel,cl:NDRange(length) cl::NDRange(64));read back t ). Cuel Enquel ead buffer (bufY, CL\_TRUE, 0, length \* size cl\_float), pY). Clean up host resources (pX and pY). OpenCL resources are cleaned up by the C++ binding support code. The catch(cl:::Error err) block handles excep Exceptions #include < cti.; string&gt; #ti.; string&gt; #ti.clude using std::cerr, and #include using std::string&gt; #include &lt; String&gt; #include &lt; is checken, use std::cerr, and #include using std::string. / & sut; Autiper form the Autiper Supper Mannel 20ty. alt; endline i=0; i=> &It; endl;= for(int= i=0; i=> &It; numelementstoprint;= ++i)= cout=> &It; arraydata[i]=> &It; arraydata[i]=> &It; cendl; endl; endl; en 8lt;/CL>global /cl float \* pX = NULL;cl float \* pY = NULL;cl float a = 2.f;std::vector<cl::P latform&gt;platform;cl::context context;std::vector&lt;cl::D evice&gt;device;cl:CommandQueue queue;cl::P rogram program; cl ygid];};// Allocate and initialize memory on host cl float size t /(cl float \*) malloc (sizelnBytes);if(pX ==NULL)throw (string (Error: Failed to allocate input memory could not be allocated to the host) & lt; length; = i+  $\mathbf{p} = \mathbf{p} = \mathbf{$ <cl::P latform&gt;for(iter = platform.begin(); iter != platform.end(); ++iter) { if ( !strcmp(\*iter).getInfo&lt;CL\_PLATFORM\_VENDOR&gt;().c\_str(), Advanced Micro Devices Inc.) { Break; Create an open CL context/Open /cl\_ TYPE\_GPU, cps). Discover OpenCL devices<CL\_CONTEXT\_DEVICES&gt;/()/Create an OpenCL command queue&lt;/CL\_CONTEXT\_DEVICES&gt;/Alt;/CL\_CONTEXT\_DEVICES&gt;&lt;/CL\_PLATFORM\_VENDOR&gt;&lt;/cl::P latform&gt;&lt;/cl::P latform& English, pX);bufY = cl:: buffer (context, CL\_MEM\_COPY\_HOST\_PTR, size (cl\_float)\*length, pX);bufY = cl:: buffer (context, CL\_MEM\_READ\_WRITE | CL\_MEM\_COPY\_HOST\_PTR, size size (cl\_float) \* length, pY); Load the CL file. CL pr SectArg(0, bufX); kernel.setArg(0, bufX); kernel.set arguments (1, bufui). kernel setArg(2, a);queuing kernels // appropriate global and local working sizes /cl::NDRange(NDRange), cl:NDRange) 64);// Buffer Y/Queue/Queue.En Catch (cl//Error error) { /Open CL error and catch print build error < error:= = &gt; &lt; err.what()=&gt; &lt; (=&gt; &lt; err.what()=&gt; &lt; err.err()=&gt; &lt; err.err()== cl build program failure)= {= string= str= main():= => < msg=&gt; &lt; msg=&gt; &lt; medium-complexity sample shows how to implement an efficient parallel min() function. The code is written so that it performs very well on either CPU or GPU. The number of th Insumenty on periodions usfort det and plo and plo and plo and global atomics produces the single result value. The sample includes a number of programming techniques useful for simple tests. Only endl;= cleanuphost(); = } noteles and a development agains a development agains a development agains and a development agains and a development and a depends and a development and a access are available. = each = thread = device-optimal = access = relies an number of = programming= techniques= useful= for= simple= tests.= only=></ endl; cleanupHost(); }} This medium-complexity sample and efficient parallel min() function. The code is written so that it perform are available. Each thread walks the source buffer, using a device-optimal access pattern selected at runtime. A multi-stage reduction using local and global atomics produces the simgle result value. The sample includes a Interprog heaters again, Also, the actual minic onder and Initial age allocated and initialized in a random pattern. Also, the actual min() value of this data set is calculated sequentially to validate parallel results lat compilation, runs on a per-device, per-device, cpu and GPU. The source memory buffer is shared because it exists on the host. All other resources are device-specific. The global work size is calculated for each device. A s computing unit to one thread per CPU uses an initial multiple of wavefront size to ensure that input data is not seen on all threads. A value of 7 is the minimum value for keeping all independent hardware units of a comput during kernel compilation and linking. The main loop is configured so that the measured timing reflects the actual kernel performance. If a sufficiently large NLOOPS is selected, the cl runtime's kernel startup time and th Inked using events to ensure serial execution. Bandwidth is expressed as the number of input bytes processed. For high-end graphics cards, the bandwidth of this algorithm is about an order of magnitude higher than that of on both the CPU and as the first validation test of the newly written kernel code. Note that you use debug buffers to get runtime variables. You can also use debug huffers to create short run traces for each thread, assumi - The code uses a four-component vector (uint4), so the compiler can identify concerring paths as often as possible. GpUs can use it to further optimize memory access and distribution between AOU. On the CPU, it can be use buffer portions sequentially, resulting in good caching and prefetching behavior for each core. On the GPU, each hread traverses the source buffer using a stride of the total number of threads. Because many threads run in or ended to provide processors, 16 uint4 requests per clock are generated in parallel, totaling 256 bytes per clock. Kernel code uses a reduction that is flushed from global, and global, and finally consists of three stage usually registers. This is a big part of the work and is primarily constrained by global memory bandwidth. Subsequent reduction phases are concise in comparison. Next, you'll use atomic operations to reduce the minimum for Threads in the workgroup are synchronized through the local barrier (). The reduced minimum value is stored in global memory. When all working orup values to a single value in global memory. This is a minor contributor to (c) 2010 Advanced Micro Devices Co., Ltd. All rights are reserved. #include &It:CL I.h=&gt:#include &It:CL I.h=&gt:#include &It:stdio.h&gt: &It:stdlib.h&gt:#include #include #include #include #include &It:stdlib.h&gt:#incl olbal\_int32\_extended\_atomics:/9.Source buffer is accessed as 4 vectors. \_\_kernel void minp (\_\_global\_uint4 \*src, \_\_global\_uint \*dmin\_\_local uint \*dmin\_\_local uint \*dmin\_\_\_docal uint \*dbg int nitems uint dev) Set the global == 0) ?1 : get\_global\_size(0); Wint pmin = (uint) -1; 11. First, calculate the private amount of this work item. for ( int n=0;n < count; n++, idx += stride ) { pmin = min ( pmin, src[idx].x); pmin = min( pmin, src[idx].y ); pmin = min( pmin, src[idx].z ); pmin = min( pmin, src[idx].w ); } // 12. Reduce min values inside work-group. if( get\_local\_id(0) == 0 ) lmin[0] = (uint) -1; barrier(  ${\rm min}$  (min, pmin, pmin (lmin, pmin); barrier( count;= n++,= idx= +=stride )= = = {= = = pmin=min( pmin,= src[idx].x= );= = = pmin=min( pmin,= src[idx].x= );= = = pmin=min( pmin,= src[idx].z= );= = = pmin=min( pmin,= src[ y; = = (void)= atom\_min(= lmin,= pmin=);= = = barrier(=></ count; n++, idx += stride ) { pmin = min( pmin, src[idx].x ); pmin = min( pmin, src[idx].w ); } // 12. Reduce min values inside work-group. if( get\_local\_id( on min(lmin, pmin); barrier( > </kime.h&gt; &lt;/stdlib.h&gt; &lt;/stdlib.h&gt; &lt;/stdlib.h&gt; &lt;/stdlio.h&gt; &lt;/cL&gt;); global it out to the screen. if(get local id(0) == 0) dbg[0] = get num groups(0); dbg[ global the same time. kernel void reduce (global uint4 \*src, global uint \*gmin) (void) atom min (gmin, gmin [get global id(0)]);}; ;int main (int argc, char \*\*argy) { cl platform id platform; int dev, nw; cl device type de Frandom init. // Random Seed (Portable) time t Hours; Hours (&Itime) src\_ptr = (cl\_uint cl\_uint cl\_uint cl\_uint cl\_uint cl\_uint num\_src\_items) b = (cl\_uint) ltime; cl\_uint minutes = (cl\_uint) -1; // Results Validation cl\_device\_id devices; cl\_context context; cl\_command\_queue queues; cl\_kernel mamps; cl\_kernel mamps; cl\_kernel mamps; cl\_kernel mamps; cl\_kernel mamps; cl\_kernel is d\_buf; cl\_mem dst\_buf; cl\_mem dbg\_buf; cl\_uint \*dst\_ptr, & device, NULL). 4. Calculate the working size. cl\_uint compute\_units;size\_t global\_work\_size;size\_t local\_work\_size;size\_t local\_work\_size;size\_t num\_groups;device, CL\_DEVICE\_MAX\_COMPUTE\_UNITS, size cl\_uint), &com averfronts per SIMD ((num src items /4) global work size = compute units \* 7 \* ws; // 7 wavefronts per SIMD ((num src items /4) global work size e= ws local work size; Context = clCreateContext (NULL, 1, & Device, NULL If (queue == NULL){ printf (Computing device setup failed); return(-1); / / Run-time source compilation to get the kernel entry point. Program = clCreateProgramWithSource(Context, 1, &kernel source, NULL, NULL);Tells t S.case (ret!= CL SUCCESS) { printf(clBuildProgram failure: %d, ret); char buf[0x10000]; clGetProgram failure: %d, ret); char buf[0x10000]; clGetProgramBuildInfo (program, device, CL PROGRAM BUILD LOG,buff, NULL);print (%s, Size of (cl\_uint), NULL, NULL, Set kernel arguments (mamp, 0, size terments (mamp, 0, size All CL\_MEM\_COPY\_HOST\_PTR, num\_src\_items size (cl\_uint), src\_ptr, null). dst\_buf = clCreateBuffer ( context, CL\_MEM\_READ\_WRITE, num\_ (void\*), (void\*), & src\_buf. set kernel arguments (mamp, 1, size (void\*), (void\*) & dst\_buf);kernel arguments (mamp, 2, 1\* Size of (cl\_uint), (Free\*) NULL; Cusset kernel arguments (Mimgp, 3, Size of (void\*), (Void\* (void\*) & development), (void\*) & development), (0, size size (void\*), (void\*) & src buf. Click the setset kernel arguments (Reduction, 1, Size (Void\*), (void\*) & dst buf); t. Reset (;t.Start();6.Main timin y;clEnqueueMDRange kernel (queue, reduction, 1, NULL &num groups, NULL, 1, &ev, NULL &num groups, NULL, 1, &ev, NULL);Queue;t.Stop();p rintf(B/W %.2f GB/sec,, (Float) num src items \* Size (cl uint) \* NLOOPS sizeof(cl uint),0,NULL);d bg ptr = (cl uint\*) clEnqueueMapBuffer (queue, dbg buf, CL TRUE, CL MAP READ, 0, NULL);a by ptr = (cl uint\*) clEnqueueMapBuffer (queue, dbg buf, CL TRUE, CL MAP READ, 0, global work size global wo ) printf (the result INcorrect). Other printing (result INcorrect). } Print (returns 0. The ROCm OpenCL runtime leverages the enormous processing power of gpUs to deliver high-performance data parallel computing in a varie OpenCL components. The AMD ROCm software stack provides end users and developers with a complete and flexible suite of tools to take advantage of amd GPU processing power. AMD ROCm software uses open platform strandards. A deliver third-party development tools. The software includes components of the OpenCL compiler and runtime debugging and performance profiling tools – AMD CodeXL. Performance Library – clMath and other OpenCL accelerated F This programming model that hardware. Programmable GPU computing devices run a variety of user development programs. These GPU computing devices can perform non-graphics functions using a data parallel programming model th alled AMD accelerated parallelism technology, allows several computing units to access an array of input data elements stored in memory. Each instance of the kernel running on a compute unit is called a work items are mapp all work items are processed. You can then run the following kernels until the application is complete. Figure 2.2 shows a programming model for AMD high-speed parallelism technology and a brief view of mapping work items Processing elements can handle only one work item at a time. However, the CU can handle multiple working groups. In OpenCL 2.0, you do not need to divide workgroups evenly into NDRanges. OpenCL maps the total number of wor on wavefronts, groups of work items that run in lockstep of computing units. For each workgroup, the number of wave faces is an integer. Therefore, as shown in Figure 2.3, the hardware that schedules work items to run in a errormance on AMD GPUs. For a more detailed discussion of wave surfaces. All processing elements in a vector unit execute the same instruction, 16 processing elements execute a single instruction, 16 processing elements o 290X computing devices, 16 processing elements in each vector unit execute the same instruction in four cycles and actually appear as 64-width units of calculation. The size of the wave surface may vary depending on the G on and new AMD GPUs are 64 work items. Because computing units operate independently of each other, different computing units can execute different instructions. It is also possible for different instructions. Before discu workgroup, it consists of one or more wavefronts. Wavefronts are hardware threads that have their own program counters. The control flow can be followed independently of other wave surfaces. A wavefront consists of no more work items 0 through 63 are mapped to wavefront 0, and work items 64 through 127 are mapped to wavefront 1. We recommend that you use integer multiples of 64 work items for optimal hardware use. For each workaroup, gpu com is a non-multiple of the wave surface size. Flow conterior and parted by comple, you might have a workgroup that is a non-multiple of the wave surface size. Flow control, such as branching all required paths as wavefront b

path first and then the second. The total execution time of a branch is the sum of each path first and then the sum of each path time. It is important to note that even if only one work items in the wavefront run the branc Iltems A The mask is flipped and B is executed. Example 1: If wo brand B, A and B, take the sumper of wave for by the following components: if(x) { .//Items in these braces = A. Wave mask is flipped and B is executed. Exam orly tiem with the longest run time. Example 2: t is the time it a similar way, with wavefronts occupying computing units as long as at least one work item is processed on the wavefront. Therefore, the total run time. Exam op once, except for one work item to runIt takes 100 t for a loop to run its entire wave surface 100 times. A typical OpenCL device consists of a computing unit (C), and each device eventually has a sub-module with an AOU. each containing an array of 16 processing elements (peas). Each PE contains one ALU. Each SIMD unit performs one operation on 16 work items at the same time, but each can work on a different wavefront. For example, in the or compute engines and command processors in the array that make up the AMD Radeon hd 79XX ™ compute devices. Figure 2.5 shows two command processors that can handle two command queues in parallel. The scale unit, level 1 on Gran contagge, the instructions and on verten consists of instructions and data. On GCN devices, the instruction stream contains both suclor and vector instructions. For each cycle, select the sculor and branch operatio The asynchronous computing engine (ACE) manages C. The graphics sommand processor handles graphics shaders and fixed-function hardware overview of gcn and earlier devices (see Appendix D GCN and earlier device hardware ove unit, each with a maximum of 16 processing elements. Each processing element that contains four or five AOU's can run a bundle of four or five independent instructions co-published in VLIW (Very Long Instruction Word) form In such cases, some processing elements (and therefore in vector space and some AOU are not used. In such cases, some processing elements (and therefore in vectors) are under-utilized. The GCN device places C in four vecto one GPUs have a dedicated GPUs have a dedicated GPUs have four cycles to create a 64-element vector called a wavefront. Thus, on GCN devices, four vector units in the CU can operate on four different wave faces can be sele Instruction cache of 32 KB. A single instruction cache instance provides up to four CU's (depending on the architecture family and device), and each CU holds up to 40 wavefronts. Because each wavefront contains its own pro than 32 KB, caching the L1-L2 cache can impede performance. The size of the ISA can be determined on the Statistics tab using codeXL analysis mode. See Chapter 4 for information on how to use CodeXL. The number of asynchro acce manages C and schedules compute tasks and allocates resources (but does not perform graphics shader tasks). ACE operates independently. The higher the performance. Each ACE fetches commands from the cache or memory, c and resource availability. Each ACE contains up to eight hardware queues and can execute up to nine independent vector instructions per clock cycle, along with a graphics command processor. Some of these queues are not ava contains two hardware queues. Devices from the Shia Irans and Volcanic Islands families contain four to eight ACE's and are multithreaded (thereby supporting more hardware queues), which improves performance. For example, exan process the kernel from multiple compute queues at the same time. All hardware queues eventually share the same compute core. Multiple hardware queues are useful when booting small kernels that do not completely satu when booted continuously through two hardware queues. The OpenCL queue is assigned to the hardware queues are selected according to the order in which the OpenCL queues are selected in the OpenCL queues are created in the The following subse sections description the computing and your compute purely and appus on the following subse sections describe the communication between the host (CPU) and gpu on the communication between the host (CPU) 19 a outh stand devices take place on the PCIe channel. AMD graphics cards use PCIe 2.0 x16 (2nd generation, 16 lanes). Generation 1 x16 has theoretical maximum throughput in each direction of 4 GBps. Generation 2 x16 doub or of 16 GBps. The transfer from the system to the GPU computing device is performed by the command processor or the DMA engine. GPU computing devices can read and write system memory directly from the computing unit throu commands on behalf of the application and issues them to the hardware. Most commands to GPU computing devices are buffered in the host-side command queue. The queue of commands is sent to the GPU computing device and proce queue element uses a transfer DMA engine between the kernel execution call kernel constant device and the host-specific memory transfer call. To properly take advantage of the DMA engine, make the associated OpenCL data tr on the command queue using the DMA engine on gpu computing devices. The DMA call is made immediately. The order in which DMA calls and command queues are flushed is guaranteed. DMA transfers can be done asynchronously. Thi or GPU calculation operation. However, the data may not be ready until the DMA engine informs you that the event or transfer is complete. Applications can use OpenCL to query hardware for the completion of DMA events. When bus with multiple queues created in a contiguous order because each DMA engine is assigned to an odd or even queue. By default, openCL applications are exposed to all GPUs installed on the system. ThisPerform compute tasks one dedicated for normal graphics operations and the other three GPUs for Compute (on 4 GPU systems). To do this, set the comma-separated list variable GPU DEVICE ORDINAL Environment Parameters: Under Windows: Set GPU DEVI OpenCL applications running at the same time. The administrator set the GPU DEVICE ORDINAL to 0,1,2,3 for the first application and 4,5,6,7 for the second applications can run at the same time. GPU computing devices are ve applications. Each GPU computing device uses a large number of wavefronts to hide memory access delays by the resource scheduler switching active wavefronts is waiting for memory access to complete. To hide memory access d load/store. Figure 2.6 shows a simplified timing of wavefront execution on a single computing unit. At time 0, the wavefront is queued and waiting to run. In this example, four wave surfaces (TO.. T3) is scheduled for the Optimally programmed GPU computing devices typically contain many of the active wavefronts. At run time, wavefront TO runs until cycle 20. At this time, a memory fetch request causes a stop. The scheduler starts running th available number of active wavefronts is reached. The scheduler returns to the first wavefront TO. If the wavefront TO. If the wavefront TO of the data returns from memory, TO continues to run. In the example in Figure 2.6 nethod of hiding memory latency helps GPU computing devices achieve maximum performance. If Neither T0 – T3 is executable, the computing unit waits (stops) until one of T0 – T3 is ready to run. In the example shown in Figu only of the suck program must be compiled. This can be done using off-the-shelf compilers such as g++ or MSVC++. The application kernel is compile into device-specific binaries using the OpenCL compiler. In order to compil OpenCL runtime headers and libraries that the host compiler needs. If you want to support application builds in past APPS SDKs, set an environment variable named AMDAPPSDKROOT to the path of the directory where ROCm OpenCL respectively. When you build a host program, you must include these headers and libraries in your project by selecting the appropriate options for the target operating system, IDE, and compiler. To compile an OpenCL applic 19 object files. 64-bit object files on a 64-bit system: g++ -o Template.o -c template.o c template che chere the object files one a Fare of larks all object files generated in the previous steps to the OpenCL libraries: g and OpenCL Clanguage. Before you can num on a pervice program may also include other helper functions (functions are written in the OpenCL Clanguage. Before you can run on an OpenCL device, you must build the device progra multiple device-specific binaries. To manage this, the OpenCL runtime provides container-like objects called program objects, including source code and device-specific binaries for all kernel and helper functions defined a If the sources, If the sources, If the source code is in an external file, it must be read and placed in a text buffer before passing the buffer to the cAPI. To use the C++ wrapper API, you need the following map:Step) Con or equal unt \*src, global unit \*src, global unt \*src, global unit \*src, global unit \*src, global\_id(0); dst[gid] = src[gid] \* 10;}; cl\_program With Source(Context, 1, & Source, NULL, NULL);Example of creating a program state istrandent Reterprogram Program Program Deck from bipect from an external file: std::ifstream f(my\_kernel.cl);std::string stream st;st <&lt; &lt;&lt; f.rdbuf();std::string ss = st.str(); constant char\* source = ss Specific devices or independent of intermediate devices (using the standard portable intermediate representation (SPIR) format). These binaries serve two useful purposes: software vendors can protect their IP by providing In their own applications. This method passs the OpenCL binary to the binary arguments of the clCreateProgramWithBinary runtime API (see the OpenCL specification for more information). If the binary must be read from the f outfer must be passed to the clCreateProgramWithBinary API. After a program object is created (from a source or binary), you must build the program for the target device and generate a device executable files are generated program objects individually) The most common way to build program objects is to use this method. Use a single API, clBuild Program, for both compiling and linking programs. For more information about this API, see the Ope our must pass NULL to the target device list argument, as shown below. To build a list of specific GPU devices or devices or devices of (platform, CL DEVICE TYPE GPU, 0, NULL, &n devices). cl device id \* device = mallo (cl\_device\_id), device\_id), device in the list of devices: clBuildProgram (program, 1, & device[n], NULL, NULL, NULL, NULL, NULL, NULL, NULL, NULL, NULL, NULL, NULL, NULL, NULL, NULL, NULL, NULL, NULL, NULL, NULL, NULL optional categories such as preprocessor, compiler, optimization, linker, debugger, etc. Some of them are standard (specified by Kronos). Others are vendor-specification. For frequently used standard build options, see Sup Options. For additional options and environment variables developed by AMD, see AMD Development Supplemental Compiler Options. Special Note for Building OpenCL 2.0 Program using OpenCL 2.0 support, you must specify the -cl programs for each device. OpenCL 2.0 is backward compatible with OpenCL 1.X. Special debugging note: OpenCL 1.X. Special debugging note: OpenCL provides a way to check and query compile and link errors that occur during pr input parameters in the system is a convenient and frequently used technique. For more information, see the OpenCL specification. Example: cl\_int error = clBuild program, 1, & device, NULL, NULL). if (err!= CL\_SUCCESS) 0x10000, log, NULL); printf (%s, log); -1;in this method, Two steps are performed to generate the executable for the device. First, program objects are compiled using the clCompileProgram API (see the OpenCL specification This method is particularly useful and is the only way to link previously compiled programs. This method allows the user to link he program object to an external program object to an external program object. Both APIs supp more information about the options supported by each option, see the following:See the description section of each API in the OpenCL specification. Program compilation Users must compile each program object separately. Thi or every object, Example (derived from object, Example (derived from the DpenCL specification): Consider the following program source: <foo.h&gt;#include #include \_\_kernel void image\_filter &lt;mydir yinc.h=&gt;(int n, only image, write\_only image { .} The kernel contains two headers: foo.h and mydir/myinc.h. So, first, create a program foo\_pg = clCreateProgram WithSource (Context, 1, & myinc\_header\_src, NULL, & Error). Let's pro user and loaded through clCreateProgramWithSource. These headers can now be passed cl\_program input\_headers embedded headers foo\_pg program objects foo\_pg myinc\_pg } = { and myinc\_pg }. char \* input\_header\_names[2] = { foo input\_headers、input\_headers、NULL、NULL)。pfn\_notify & user\_data Program Links This phase links multiple compiled program objects and creates can be queried using clGetProgramInfo and specified in clCreateProgramWithBinar a have program\_A have program\_B precompiled program objects, one for the user and one for the user and one for the user. These two can be program\_B program\_B program\_M cl\_program\_final = clLinkProgram (context, 0, NULL, // ourely data NULL, NULL). errcode\_ret frequently used build options are: -I dir — Add a directory directory to the list of directories that search for header files. #includeディレクティブを解析する場合, the OpenCL compiler resolves the ontention, the contents of the definition, are tokenized and treated #defineディレクティブの変換フェーズ appeared in 3 of the definitions are truncated by embedded new line characters. The -D option is processed in the order specified andditional build options are not part of the OpenCL specification: -g - This is an experimental feature that allows you to debug the kernel on Windows on x86 CPUs running Linux or cygwin/minGW using the GNU Project Debugg Irmicromegag Format (BIF) v2.0. -f[no-]bin-llumir — Does not generate LLVM IR in the .Ilumir section. For more information, see Appendix C, OpenCL Binary Image Format (BIF) v2.0. -f[no-]bin-llumir — Does not generate LLVM Image Format (BIF) v2.0. By default, this option. See Appendix C, OpenCL Binary Image Format (BIF) v2.0. By default, this option generates LLVM IR. -f[no-]bin-amdil — Does not generate AMD IL in the .amdil section. See App 1no-]bin-hsail — does not generate HSAIL/BRIG in binaries. By default, this option does not generate HSAIL/BRIG in binaries. By default, this option dumps intermediate 10-time files, such as IL and ISA code, for each OpenC (current directory on Linux, C:Users &It;user>AppDataLocal for Windows). If specified &It;prefix> those 10-time files are specified &I;prefix> Eor absolute path prefixes such as &It;prefix> C:yourworkdirmydumpp remp\_nn\_xxx\_yyy.il,\_temp\_nn\_xxx\_yyy.isa, the default directories aaa\_nn\_xxx\_yyy.isa the default directories aaa\_nn\_xxx\_yyy.il, aaa\_nn\_xxx\_yyy.isa bbb\_nn\_xxx\_yyy.isa dob\_nn\_xxx\_yyy.isa (xxx and y are device and kernel names To avoid source changes, there are two environment variables that you can use to change cl options at run time. AMD\_OCL\_BUILD\_OPTIONS — Overrides the CL options to the options specified in clBuildProgram (). AMD\_OCL\_BUILD\_ t:/prefix&qt;</prefix&qt;&lt;/prefix&qt;&lt;/prefix&qt;&lt;/prefix&qt;&lt;/prefix&qt;&lt;/prefix&qt;&lt;/prefix&qt;&lt;/prefix&qt;&lt;/prefix&qt;&lt;/prefix&qt;&lt;/prefix&qt;&lt;/prefix&qt;&lt;/prefix&qt;&lt;/prefix&qt ElectProgramInfo() to read device-specific binary cl\_uint program objects, as shown below. Program, CL\_PROGRAM\_NUM\_DEVICES, resize (cl\_uint), &n device\_id connected to the new device [nDevices]. Program, CL\_PROGRAM\_DEV rognam information (program information (program CL\_PROGRAM\_BINARY\_SIZES, size (size\_t) \* n devices, pgBinarySizes, NULL). Assign storage to the unsigned character \*\*pgBinary object. (cl\_uint i = 0; i < nDevices; i++) { objects clGetProgramInfo (program, CL\_PROGRAM\_BINARIES, size of (unsigned char\*) \* nDevices, pgBinaries, NULL). Save these device-specific binaries to a file for future use. The runtime system assigns work in the command g (OpenCL 2.0) (CPU, GPU.) clCreateCommandQueue() (deprecated for OpenCL 1.x) clCreate Kernel() program object. clCreateBuffer() Creates a buffer object to use through the OpenCL kernel. Set kernel arguments and queue the ke buffer object, hosts memory, or writes to the buffer object from host memory clEnqueueWaitForEvents(), waiting for the specified event to complete. Commands (for example, clEnqueueNDRangeKelnel(), memory commands (e.g., cl In Figure 3.1, an application can create multiple command queues, such as some in a library or different components of an application's components. The figure shows command queues 1 and 3 merged into a single CPU device qu Is mergedGou device queues (red arrows) Device queues schedule work for multiple compute resources that exist in the device. Where K = kernel commands, M = memory commands, and E = event commands. After you create and buil Decks are set by the following APIs used to year agarb of a parel object is a runtime object is a runtime object that binds a particular kernel function to the value of an argument used at run time. The clCreates kernel fu El kernel arguments except the SVM pointer: CISetKelnelArgSVM Pointer: Introduced in OpenCL2.0 as a new API for setting SVM pointers as argument values. Example: The kernel definition for the sample is shown below. Kernel program object corresponding to the kernel to the clCreate Kernel function. Assuming that the program object containing the above kernel function is created and built as a program, the kernel of the above kernel is created ontext, CL\_MEM\_READ\_WRITE, length \* size cl\_uchar), 0). To set kernel arguments for kernel arguments for kernel objects, the buffer (or openCL 2.0 SVM array) and the corresponding index must be passed to the kernel, a, (vo command queue associated with the device and queue the command in that command queue. Command queues are associated with honly one device. However, you can set one or more command queues for the device executes the command operate CommandQueueWithProperties API (clCreateCommandQueue in OpenCL 1.x, deprecated in OpenCL 1.x, deprecated in OpenCL 2.0) by specifying the device iD of the target device iD of the target device) and command executio Example: To create the default host-side command queue, use \*props = null cl queue properties. cl command queue exampand queue command queue = clCreateCommandQueueWith property (context, device Id, props, & status); Ex CL\_QUEUE\_OUT\_OF\_ORDER\_EXEC\_MODE\_ENABLE | CL\_QUEUE\_PROFILING\_ENABLE, 0}cl\_command\_queue command\_queue command queues = clCreateCommandQueueWith properties (context, device Id, props, & status); For example, prop[] = CL\_ OUT OF ORDER EXEC MODE ENABLE CL QUEUE ON DEVICE | CL QUEUE ON DEVICE | CL QUEUE ON DEVICE DEFAULT, CL QUEUE SIZE, maximum queue size, 0 }. cl command queue command queue with property (context, device Id, prop, & stat Our and a special te wice. Queue commands to run the kernel to the device. During the kernel to the device. During the kernel en-queue, you must specify the total number of kernel instances or work items performed by the d clenqueueNDRangeKelnel returns an event object that conveys information about the en queue kernel and can be used to synchronize other commands that depend on this kernel. The API allows you to specify a list of events tha The kernel and commandQueue, respectively. You start the kernel in a two-dimensional space with a total work item {1024x1024} and each block/group size 1. size t Local Work Size [16, 16}; Queue NDRange kernel (command queu NULL, NULL). According to the OpenCL Specification, all OpenCL API calls are thread-safe. It is safe to call from any host thread. CISetKelnelArg and cISetKelnelArgSVMPointer can also safely make re-inset calls, as long as behavior cl\_kernel the same object is not defined. See the OpenCL specification for additional limitations. The compiler toolchain isBoth cpu and GPU frameworks share some high-level compiler conversions with the front end or GPU processing, the OpenCL runtime uses LLVM AS to generate x86 binaries. The OpenCL runtime automatically determines the number of processing elements (cores) present on the CPU and distributes the OpenCL kernel betwee depending on whether the OpenCL 1.2 or OpenCL 2.0 compilation with flag is specified. The OpenCL 2.0 compilation with flag is specified. The OpenCL runtime layer links the required libraries, passs the full IL to the shade AMD CodeXL GPU Debugger. The second method is described in Debugging the CPU kernel using GDB, but uses the experimental features provided by ROCm (GNU Project Debugger, GDB) to debug the kernel on an x86 CPU running Linux amdcodexl\_x.x.x-1\_amd64.deb " Run: \$sudo apt-get -f Build the project from the installation or source code or use two modes of CodeXL. When you build a project: GPU Profile Mode Analysis Mode GPU Profile Mode GPU Profile M OpenCL™ hosts and device code. Developers can profile the entire application or kernel using one of the following modes: application-wide profile: application trace mode collection Kernel profile: Collect GPU performance eraily ontert and best praces: Show API calls using inputs see api hot spots to find API input arguments and output Results Identify the top 10 data transfer and kernel execution operations: OpenCL™ context and View the n expropriate synchronization errors and device synchronization error synchronization error synchronization error synchronization errors: View performance tips: Best practices helpful list includes recommendations for impro or esource display – working group size – number of allocated scalar or vector registers – amount of allocated Scalar or vector registers – amount of allocated LDS – display maximum resource limit for GPU device performanc over to gather useful statistics about gpu utilization in the kernel. In analysis mode, users can: create a new file to edit the OpenCL™ kernel within the CodeXL editor Edit the highlight keywords in the keyword ™ when se opence all the Opence Statistical view of IL and ISA compilation results: AMD compiler collects statistics about gpu resource usage Understanding this data helps to adjust kernel performance even before running on a real G openCL static C++ kernel language, which is the format of the ISO/IEC programming language C++ specification. This language supports overloads and templates (and therefore static) that can be resolved at compile time, and im Section 6 of the OpenCL 1.2 specification: new data types (vectors, images, samples, etc.), OpenCL 1.2 built-in functions, and many more. The following list contains the key static C++ features supported by this extensi Partial template specialization namespace. Reference. This operator. Supporting and overloading templates greatly improves code writing efficiency. Support for runtime APIs is also required to use kernel templates a simple Deprofed by this extension include:(Method marked with virtual keywords). Abstract classes (classes defined only by pure virtual functions) Dynamic memory allocation (no new/delete support is provided without placement). E support these features. This extension focuses on documenting the differences between the OpenCL static C++ kernel language and the ISO/IEC programming language C++ specification. If possible, this extension in the ISO/IEC how to do this is defined in sections 5.3.4 and 5.3.5 below. To support these cases, the following error code has been added: They can be returned by the kernel. CL\_INVALID\_KERNEL\_TEMPLATE\_TYPE\_ARGUMENT\_AMD kernel template TYPE\_ARGUMENT\_AMD, if the kernel type argument used for overload resolution is not a valid type (not a valid OpenCL C type or a user-defined type in the same source program). This extension allows developers to pass classe Interprenent provide members), and the compiler implicitly modifies the class to use host-side or device-side methods. On the host side, the same size as the class method to set or change the value of a class member. When uses the standard buffer API to move the class to the device (Unmap or Write), configure the buffer object as the appropriate kernel argument, and queue the kernel execution. When the kernel finishes running, the applicati application must add the following compilation options if the clBuildProgramWithSource: -x language is defined as one of the following: clc - The source language is considered OpenCL C. clc++ - The source language is consi std=CL2.0, only when cl-std=CLX.Y is used. OpenCL C has been extended to support classes and derived classes and derived classes according to Section 9. There is a limitation that 10 static C++ language specifications and scoppletely static definition of class definitions. Nothing prohibits future versions of OpenCL C++ from relaxing this restriction. Class definitions cannot contain address space qualifiers for members or methods: class my an exist in private or local address spaces. A class can define a buffer object by the size of the class and pass it as an argument to the kernel by using it. The device calls the appropriate device-specific method to acce In multiple different is no need to call object construction. Namespaces are supported without changing according to [1]. If multiple different declarations are specification, the name is said to be overloaded. When extend one are called overload declarations when they have different types. Only kernel and function declarations can be overloaded, and object and type declarations reannot be overloaded. According to the static C++ language spe language specification. Note that kernels and functions cannot be overloaded with return types. Also, the rules for well-form programs defined in Section 13 of the static C++ language specifications. Overload resolution is The algorithm for the best executable function in the static C++ language specification is extended to vector types by inducing partial ordering tunction for the existing rules for vector types in the OpenCL 1.2 specificat overloaded with regard to vectors, but it is not particularly burdening for developers because explicit transformations can always be applied at that time.)The call to the function. For overloaded kernels, the following sy actional pannel mannel pannel foo. To allow overloaded kernels, use the following syntax: \_attribute ((mangled\_name) mangled\_name) used as a parameter to pass to the lacknarism is necessary to allow the kernel to be overlo or C++ templates, as defined in Section 14 of the C++ static language specification. The arguments to the template have been extended to use all OpenCL C address space (global, local, private, constant, etc.). The OpenCL C called (from the host) from within an OpenCL C (C++) program or as an external entry point. For kernel templates, the following syntax is used as part of the kernel rame (assuming a kernel called foo): foo<type1,...,typ Here, the overload resolution is done by first matching the non-template arguments in the order in which they appear in the definition, and then replate arguments in the signature. The same mechanism is used to overload th syntax: Attributes ((mangled name myMangeledName) kernel mangled name are used as parameters to pass to the clCreate Kernel() API. This mechanism is necessary to allow you to use the template kernel orithout changing the e Exceptions are not supported according to Section 15 of the static C++ language specification. Keyword attempts, catches, and throws are reserved, and the OpenCL C++ compiler must generate static compile-time errors when u Standard static C++ and STL libraries are not supported. Features related to dynamic operations are not supported. OpenCL C++ prohibits the use of virtual qualifiers. Therefore, virtual member functions and virtual inherit &It;/type1,...,typen>&It;/type1,...,typen>OpenCL 1.2 built-in functions are supported. New built-in functions and supported. New built-in functions added in OpenCL 2.0 are not supported. The class definition must be ) inClass->setX(5); } Host code class test example { setX (int value); private: int x; } kernel foo (global test \* InClass, ... ) { if (get\_global\_id(0) == 0) inClass->setX(5); } Host code class test example { setX ( rem class Obj = clCreateBuffer (context, CL MEM USE HOST PTR, resize (test), &tempClass, events; clEnqueueMapBuffer (...,classObj,...); //Class is the device clEnqueueMDRange(..., foo mangled name,... Obj.. attribute ( ); attribute (mangled\_name testAddInt8 \* src2, global Float 4 \* src2, global float 4 \* src2, global float 4 \* src2, global float 4 \* src2, global float 4 \* src2, global float 4 \* src2, global float 4 \* src2, global float 4 pass one of these kernel names when calling clCreateKelnel, the correct overloaded kernel will occur. This example defines the kernel template testAdd It also defines the explicit instant of the kernel names testAddInt8 ar API. template <class t=&gt; kernel void testAdd (global T \* src1, global T \* src2, global T \* src2, global T \* dst) { int tid = get\_global\_id(0); dst[tid] + src2[tid]; } Template attributes ((mangled\_name testAddFloat4) an important evolution. Introduces features that enhance collaboration between hosts and OpenCL devices, such as shared virtual memory (SVM) and device-side enqueuing. Additional features such as pipes and new image-relate Including features of OpenCL 2.0 and provide usage quidelines. Shared Virtual Memory (SVM) Generic Address Space Device Side Enqueu and Workgroup/Subgroup Level Functions Atomic and Synchronous Pipe Program Scope Global Va samples showing the features of OpenCL 2.0 and 2.1 are available in the ROCm 2.4 OpenCL language runtime and compiler. For guidelines on how to migrate from OpenCL 2.1, and information about querying images and device-spec openCL 1.2, host and OpenCL 1.2, host and OpenCL devices do not share the same virtual address space. Therefore, host memory, aevice memory, and communication between the host and the OpenCL device must be explicitly speci To access the location in the buffer (or the area in the image), you must pass the appropriate offset to and from the OpenCL device. Host memory pointers are not available on OpenCL devices. In OpenCL devices may share the one an address space, communication between the host and the device is done through shared memory (pointer). This simplifies programming in different contexts. SVM support does not mean or require that hosts and OpenCL 2.0 openCL device. This process is transparent to programmers who see a unified address space. However, there are caveats regarding the situation where the host and OpenCL device access the same time. It is highly inefficient one memory model of a language or architecture implementation determines how and when the location of memory written by one thread or agent. The memory model also determines how much control a programmer has over the scope on G++11 is relax, get, release, and sequential consistency. OpenCL 2.0 introduces a new (C++11-based) set of atomic operations using a specific memory model.Semantics. Atomic operations are inseparable: threads or agents introduces the concept of memory scope atomic\_init atomic\_work\_item\_fence atomic\_exchange atomic\_exchange atomic\_compare\_exchange atomic\_fetch\_, which limits the extent to which atomic operations are displayed. For example opence 2.0 further distinguishes between devices (GPU and host/CPU). OpenCL 2.0 further distinguishes between coarse-grained SVM buffer shares and fine-grained SVM buffers hares and system) sharing mechanisms. These mechan The Symchronization point is mapping or non-mapping SVM memory and kernel startup or completion. This means that updates are only visible at the end of the kernel or at the time of unmasing memory space. Coarse-grained buf This means that updates are inter operation SVMs, synchronization points include those defined for coarse-grained SVMs and atomic operations. This means that updates are displayed at the level of atomic operations anywhere memory has the same virtual address for all allocated devices. In an AMD implementation, physical memory is allocated on device visible host memory. If the fine grain CL\_MEM\_SVM\_ATOMICS is allocated by the same flag, the m In OpenCL 2.0, SVM buffers shared between host and OpenCL devices are created by calling clSVMAlloc (or malloc/new for advanced system support). The contents of such buffers based data structures are especially useful in x SVM buffer using the clSVMAlloc host, and the block call clEnqueueSVMMap host fills/updates the SVM buffer with a data structure. </op&gt; &lt;/op&gt; &lt;/op&gt; and for clSetKelnelExecInfo, and the OpenCL 2.0 device p The SVM Is consistent across devices with each read rate map/creation of the buy but a helps 2 and 4 may not be supported on all devices if the sVM buffer was created using the CL\_MEM\_SVM\_FINE\_GRAIN\_BUFFER flag. Some appli other devices typically read from memory. Even if the GPU or other devices write to memory, you may not need a consistent view of the memory. For example, if you are searching in parallel in a binary search tree, a coarse-(i=0; i < keys\_per\_wi; i++) { key = search\_keys [init\_id + i]; tmp\_node = root; (1) (1) Case (!tmp\_node yalue &gt; value == key) Break;tmp\_node-&gt; Right; } found\_nodes [init\_id + i] = tmp\_node;} In the example above, SVM on the host CL\_MEM\_READ\_WRITE displayed. svmSearchBuf = clSVMAlloc (context, CL\_MEM\_READ\_WRITE, numKeys\* size of (search key), 0); After setting a value to the specified tree, these two buffers are passed to the kernel Tree of the host code method shows this mechanism. Note the calls to these map/unmap APIs. The host then creates a key to search for in symSearchBuf, as the pulnitSearchBuf, search the binary tree for the specified key in (somple\_kernel, 0) (void\*) (svmTreeBuf). Status = clSet kernel argument SVM pointer (sample\_kernel argument SVM pointer (sample\_kernel, 1, (void \*) (svmSearchBuf); The routine passes both svmTreeBuf and svmSearchBuf); The In on Of using the SVM become apparent. Because the structure and its nodes are SVM memory, all pointer values in theseis also valid on the GPU. Kernels running on OpenCL 2.0 devices can search node = NULL; } Otherwise (cu earch node = Search node = Right>} Each work item searches for one element in symSearchKeys in parallel and set oclNode to the search key structure of that node. Tree updates are made on the host (CPU) or GPU, but not o SVM is not available in OpenCL 1.2, the tree must be stored as an array, the array must be copied to GPU memory (with the appropriate offset), and the array must be copied back to the host. data is a tree created by the ho implementation. As you can see, the GPU time shown in the OpenCL 1.2 column includes the GPU runtime, the time it takes to transfer buffers from the time required to transfer buffers from the time required to transfer buff Imited by the amount of memory available to the device. Overall, the 2.0 version for both performance and ease of use. In OpenCL 1.2, all pointer parameters in the function must have an address space associated with it. (T opency a new address space, but pointers to class pace an explicit version of the function for each required address space. OpenCL 2.0 introduces a new address space called a generic address space, but pointers to this spa pointers to any address space other than the constant address space. A pointer declared without pointer declared without pointing to a named address space refers to a generic address space before they can be used. Function In OpenCL 1.2, developers had to write three functions: pointer p, which could refer to local, private, or global address spaces. { ... } In OpenCL 2.0, developers to any address space other than the constant address space End OpenCL 1.2, different studies spaces in OpenCL 1.2, different and tress spaces. In OpenCL 1.2, different and tress spaces. In OpenCL 1.2, different and tress spaces. In OpenCL 2.0, a single structure is sufficient, as OpenCL sample is a generic function that uses generic address spaces for its operands. This function calculates the sum of the convole of the two vectors. Two kernels calculate convolulsing: one uses data in the global add Interlig. In OpenCL 2.0, the kernel queues. In OpenCL 2.0, the kernel queues flues and Mul2D (uchar4 \*src, float\* filter, int2 filter, int2 filter Dim, int width) { int i, j; float4 sum = (float4)(0); for(i = 0; i < (fi It provides a new construct, the clang block, and a new built-in function for the parent kernel to queue child kernels. In addition, OpenCL 2.0 uses a new call clCreateCommandQueueWithProperties that can deprecate the runt performance by eliminating the overhead of returning kernel boot control to the host. Some platforms (such as AMD) provide a standard way to enqueue work to hardware, further improving performance. Device-side enqueuing ha gain certain benefits. A typical example of the latter case is a tree search that detects a new node when moving from root to leaf. Device enqueuing is also useful for determineing when all workgroups in the parent kernel wait on the host. OpenCL 2.0 eliminates this delay by allowing the parent kernel to boot the child kernel to boot the child kernel. OpenCL 2.0 introduces new built-in functions that work at the workgroup or subgroups. The Basically, the wave level is the unit of execution on the GPU. The OpenCL Specification requires that all work items in the workgroup/subgroup running the kernel handle these new features. Otherwise, the results may be und orkey Thes Bin and Work items in a die restort is an peration of subgroups similar functions of subgroups under the extension of the following examples. work\_group\_all work\_group\_all work\_group\_any: These functions test sp If the adnable is true for all work items. any returns true if the adnable is true for all work items. any returns true if true for at least one work item. work group broadcast: This function broadcast: This function broad If you call an array using the add instruction, this function returns the sum of the array elements. work group inclusive/exclusive scan: The Scan operation to the work item ID. If the current ID is included, the function applied if you want to cover everything until it does not include the current work item. In this case, you can still add the minimum, maximum, or operation. Subgroups allow hardware-specific programming in a vendor-indepen subgroup built-in functions that match the set of crossworkgroup built-in functions specified above. A complex process requires four kernels, A, B, C, and a check, and these kernels must run these kernels repeated indicati Block the map of the results of checking enqueu kernel A enqueu kernel B enqueu kernel B enqueu kernel B enqueu kernel C enqueu kernel check enqueu. For example, if the clEnqueueMapBuffer check result enqueanmap step 1, bu detected. Has reached. This reduces the chance of host interaction in each iteration. Also, a slight change to Check may replace the entire loop above with a single host-side engueu of the Check kernel. Consider a search o Interesting: Apply the process of narrowing the sub-region is interesting: Apply the process of narrowing the sub-region to the refined sub-area With OpenCL 1.2. this process requires complex interactions between the host and queue the kernel for each marked sub-region. In OpenCL 1.2, this process is more difficult because there are no globally recognized atomic operations. However, in OpenCL 2.0, instead of simply marked each interesting s Iminates host dependencies, resulting in increased efficiency. The capabilities of device enqueu are shown in the binary search example. To make the problem interesting, multiple keys in the sorted array are searched. Vers andles three or more work items, so you split the sequence into multiple parts (globalThreads), and each work item searches for keys are searched to make things more interesting. At each stage of recursity, the amount of w side enqueuing. The OpenCL 1.2 version of the code that performs binary binary Search\_mulkeys the following: const undying int numKeys, global int \*output) { int gid = get\_global\_id(0); int IBound = Bound + 255; for (int i and the sorted array is divided into 256 size chunks. NDRange is the size of the array broken by the chunks. NDRange is the size of the array broken by the chunk size. Each work item determines whether the key exists. The one manageable chunks. In OpenCL 2.0, the device enqueu feature provides a clear advantage in binary search performance. The kernel is rewriting in OpenCL 2.0 and queues itself. (For more information, see the full AMD Comp If found, update the boundaries of the array of keys and set variables. If all work items report a failure, the search stops and reports that the sequence did not contain a key. Finally, the kernel starts again using devic (output array, sorted array, subdivision size, global lower index, key, nKeys, parent global thread, global thread, global thread). int err\_ret = enqueue\_kernel (defQ,CLK\_ENQUEUE\_FLAGS\_WAIT\_KERNEL,ndrange1,binarySe arch\_de If flag = atomic load explicit (&,memory order seq cst). if (flag == 0) is returned. The advantage is that if the input array is large, the OpenCL 2.0 version splits the input array into 1024-size chunks. The specified Ine following figure shows how to compare the OpenCL 2.0 version to OpenCL 1.2 when the array exceeds a certain size. Note: These numbers are for A10-7850K (3.7GHz) processors with 4 GB of RAM. The image above shows the pe Is mumber of kernel launches from the host decreases. Kernel enqueu is much more efficient when run from a device. Device enqueuing is a powerful feature, as shown in the help in the example above. This is especially usefu such as for applications that perform dynamic data parallelism at run time, or when searching for large spaces where the amount of parallelism or the size of the problem is statically unknown. The above example also shows workgroup/subgroup level, allowing calculations to be performed efficiently at the workgroup level. Inches1.2, only work items in the same workgroup can be synchronized. OpenCL 2.0 introduces a new detailed memory model th inter one of the period a new set of a new yeartic alles used to communicate between threads. In combination with the new memory model. OpenCL 2.0 will add a new set of atomic built-in functions and fences derived set of t in different workgroups, but also enable fine-grained synchronization with hosts using atomic operations on memory in fine-grained SVM buffers (assigned with CL MEM SVM ATOMICS flags) for detailed SVM system memory. The fo The first step is to create this memory on the host: buffer = (int \*) clSVMAlloc (context, CL\_MEM\_SVM\_FINE\_GRAIN\_BUFFER, (N +1) \*sizeof(int), 4). Atomic buffer = (int \*) clSVMAlloc (context, CL\_MEM\_SVM\_FINE\_GRAIN\_BUFFER | CL MEM SVM FINE GRAIN BUFFER CL MEM SVM ATOMICS. The following kernels run in parallel on all work items: AtomicBuffer[0] is loaded atomically, check if its value is 99. The get memory order indicates that the host must pe statemic<int&gt; \*)&amp;atomicBuffer[0], 99, std::memory\_order\_release. The host uses the same memory model as the C++11 compiler. \_kernel void ldstore (volatile global int \*buffer, global int i;while (atomic\_load\_expli [i]+=i;atomic\_store\_explicit(Global atomic\_int\*)&Atomic Buffer[i], memory\_order\_release) The kernel stores the following (100+i) i stores the iD of the work item in atomicBuffer[i]. The order\_release and ensures that t re also available to the host. The CPU checks the following things to make sure the results are healthy <N;i++) while (std::atomic load explicit=&gt;&lt;/N;i++)&gt; &lt;int&gt;memory order acquire. /\* Check the results );= else= printf= (= test= passed!=);= }= this= sample=></N;i++) { if (buffer[i] != (64+i)) printf( Test Failed); else printf (Test Passed!); } This sample &gt; (i=0;i&lt;/int&gt; Atomic CAS operations, typically use Into the list array at the same time. The same loop also runs on the host, inserting the other half (N) work items. In this way, a number of 2\*N is inserted into this list. kernel (global int \*list) { int head, i; i = get ong; list[0 memory\_scope\_system memory\_scope\_system memory\_order\_acquire memory\_order\_release] you don't have to wait to enter the critical section, but list[0] and head are updated atomically. A similar loop is performed used to ensure that the CPU gets updates. This sample shows how to use atomic fetch operations. Fetch operations. Fetch operations are RMW (read-change-write) operations. The following kernel calculates the maximum number Sis the maximum (C[i]). kernel Atomic Max (Volatile Global int \*A, Global int \*B, Global int \*B, Global int \*B, Global int \*B, Global int \*P) { int i = get global id(0); int i = get global id(1); int N = \*P, k; case (A[i] Similarly, another sample contains the following kernels that increment 2\*N times in the kernel, N times in the kernel, N times in the kernel, and use an incremental count (performed on a commented line) instead, the sum i

pipes, a new mechanism for passing data between kernels. Pipes are basically structured buffers that contain space for kernel-specified type objects and sets of bookkeeping information. As the name implies, these data pack Inclustancy is not defined be accessed from only be access to the pipe, but both cannot be read or written. The pipe is only coherent at the standard sync point. Results of simultaneous access to the same pipeThe kernel (e The calls and passed between kernels. Pipes are especially useful when combined with device-sized engueurs to dynamically build computational data flow graphs. There are two types of pipes: read pipes that can read multipl Increas has been added to the OpenCL 2.0 specification and pipe max packet\_size, cl\_unt pipe\_packet\_size, cl\_unt pipe\_packet\_size, cl\_unt pipe\_max\_packets, const cl\_pipe\_properties \* property, cl\_int \*errcode\_ret) Memory a only or write-only pipes. Pipe objects are passed only as kernel as program-scoped only as sequel only as kernel arguments or kernel functions and cannot be declared in the kernel or as program-scoped objects. We're also a write\_pipe (pipe p, gentype \*ptr: to write packets pointed by ptr to pipe p. To make enough room in the pipe structure for reading and writing (before you actually do it), you can use built-in functions to reserve\_read\_pip erformed. Similarly, the standard provides built-in functionality for workgroup-level workgroup-level work\_group\_reserve\_read\_pipe (such as work\_group ordering (in-program). These workgroup built-in functions work at the w and calls commit the actual operation (read/write), as the name implies. The following code example shows common uses of pipes in sample code. This code contains two kernels: one producer kernel writes to the pipe, and the Inistograms. The host creates the pipes used by both kernels as follows CL\_MEM\_READ\_WRITE: This code creates a pipe that the program kernel can access (read/write). The host producer\_kernel, one for the server and one for id\_t rid = work\_group\_reserve\_write\_pipe (rng\_pipe, szgr)rng\_pipe write\_pipe; work\_group\_commit\_write\_pipe; work\_group\_commit\_write\_pipe (rng\_pipe, remove); similarly, the consumer kernel reads from the pipe: //reserve\_id\_ work\_group\_commit\_read\_pipe read\_pipe. The consumer\_kernel uses this set of random numbers to create a histogram. The CPU creates the same histogram and determines whether the histogram created by the kernel is correct. Wh In OpenCL 1.2, this type of communicate. In OpenCL 1.2, this type of communication usually concerns the host, but the kernel can communicate without returning easier by reducing the amount of code required by some applicat variables at the program scope. OpenCL 2.0 allows you to declare variables in the global address space at the scope of a program (external function). These variables have a lifetime of the program in which they appear and outfers created on the host. Program-scoped global variables can store data throughout the kernel run. Program-scoped variables can eliminate the need to create buffers on the host and pass them to each kernel for processi The section types of image, Qualitates of cloefs against cloef may all publicant enveloped a poperal openced a Opence and memage handling. An access read\_write has been added to the image. Qualifiers allow you to read and kernel, but the reads must be sampler-less. To ensure that writes are visible in subsequent reads, a atomic\_work\_item\_fence with a CLK\_IMAGE\_MEM\_FENCE flag and a memory\_scope\_work\_item memory scope is required between read work group barrier with the CLK IMAGE MEM FENCE flag. In OpenCL 2.0. 2D imagesOr use another 2D image to make writing to a 3D image a core feature. This extends the ability of image manipulation to more situations. The fun Elect open Interpel and data type. Some of the image formats supported by OpenCL are: Channel Order: CL A, CL RG, CL RG, CL RGB, CL RGBA Channel Data Types: CL UNORM INT8, CL FLOAT. OpenCL 2.0 provides improved image suppo oneras, and the Internet. Because linear RGB values are used by most image processing algorithms, sRGB often needs to be converted to linear RGB to process images. OpenCL 2.0 provides new features for handling this convers If you do not use the required combination (CL\_sRGBA, CL\_UNORM\_INT8), you must use the clGetSupported image Formats and data types before using the sRGB image, and creating an sRGB image object is similar to creating an im object in the order of an existing channel supported by OpenCL 2.0. The following snippet shows read\_image an image object that can CL\_sRGBA by using a call to a user. cl\_image\_format.image\_channel\_data\_type = CL\_UNORM\_INT CL MEM READ ONY | CL MEM COPY HOST PTR ,&Image Format, &desc, //cl image desc pSrcImage, // Pointer to Image Data & retErr). Returned error code You can also create a new sRGB image object so that the kernel ca Dust you want to share the same data as an existing RGB image. After the sRGB image object read image object read imagef can read the call transparently using the kernel. read imagef implicitly converts sRGB in age to expl In note of data types are available to read sRGB read\_imagef data. The following is a kernel sample that shows how to read an sRGB image object. read the sRGBA image object (input), linear RGB value (result) kernel (input Interproduct (interproducid(1);interproducid(1);interproducid(1);interproducid(1);interproducid(1);interproducid(1);interproducid(1);interproducid(1);interproducid(1);interproducid(1);interproducid(1);interproducid(1);inte support this extension at the time of this write. To write sRGB pixels to the kernel, the kernel, the kernel must implement an explicit conversion from linear RGB to sRGB. clFillImage is an exception when writing sRGB imag Image objects. However, the order of the channels should be set CL DEPTH the following: For depth image data types, OpenCL 2.0 CL FLOAT CL UNORM INT16 and data. cl image format image format image channel data type = CL UNO ICL MEM READ ONLY | CL MEM ROPY HOST PTR,&Image Format, &desc, I/cl image desc pSrcImage, I/ Pointers to image data and retErr). In OpenCL 2.0, the output error code must be of the image2d or image2d array type. CI image object. Read depth image object. Read depth image object (input) based (iput) as writing, you write\_imagef use the following: read\_imagef use the following: read\_image (i|ui) and write\_image (i|ui) and write\_image (i image sampler and offset sampler and offset and sawe it (result) kernel void sample\_kernel (read\_only image2d\_depth\_t input, sampler\_t image sample, global float\*xOffsets, global float\* result), {int tipX = get\_global\_id(0 cl\_khr\_gepth\_images fully supports this extension, cl\_khr\_gl\_depth\_images not the same extension. The amd OpenCL platform therefore does not support the creation of CL depth images from GL depth textures. Before OpenCL 2.0 The last workgroup in each dimension can be smaller than all other workgroups in the Unified portion of the NDRange. This reduces the amount of work required to map the hermel no longerget\_work\_group\_size returns the same or the size of the local\_work\_size part specified using the clEnqueueNDRangeKelnel arguments. A new compile-time option (-cl-uniform-work-group-size) has been added to optimize calculations for workgroup sizes or when need one cl. khr\_<extension\_name&gt; - For example cl. khr\_\$d;extension\_name&gt; - For extensions, The platform support these extensions. The name of the extension is standardized and must include the following elements (low extensions that are provided by multiple vendors together. For example, for vendor name <vendor name &lt;vendor name&gt;&lt;extension name&gt;extensions provided by a specific vendor, specify cl ext device fission cl -. EXT, or cl<FunctionName&gt;&lt;FunctionName&gt;&lt;VectorName&gt;&lt;VectorName&gt;. All enumeration values must be in the form of &lt;enum\_name&gt;, CL\_\_KHR, CL\_\_EXT, or CL\_\_ &lt;enum\_name&gt;&lt;VectorName&gt;. To que EXTENSIONS to enumeration values. This returns the extension as a string separated by white space. To see if a particular extension is supported by this platform, search for the required partial string. To get a list of de name paramy the device type, call clCreateContextFromType(), set the param\_name parameter to the enumeration value CL\_CONTEXT\_DEVICES, and call clGetContextInfo() to query the list of devices. After the device list is retr parameter using the CL DEVICE EXTENSIONS function call clGetDeviceInfo(). The extension is returned as a char string with the extension name separated by a space. To verify that the extension exists, search for the Special alt;/enum\_name> </enum\_name&gt; &lt;/enum\_name&gt; &lt;/enum\_name&gt; extension supported by the OpenCL compiler. Directives are defined as follows: #pragma OPENCL extension&lt;extention\_name&gt;: &lt;/behavior&gt; & 8lt;/PunctionName> </FunctionName&gt; &lt;/extension\_name&gt; &lt;/kextension\_name&gt; &lt;//extension\_name&gt; &lt;/lk:/wendor\_name&gt; &lt;/extension\_name&gt; &lt;/extension\_name&gt; &lt;/kextension\_name&gt; &lt;/k supported, or if the specified extension is not supported, or if token all is used. If the specified extension is not supported, the compiler issues a warning. The order of #pragma in the OPENCL EXTENSION #pragma is import eractive set in the following directives #pragma. Each extension that affects the compilation of kernel code must add a predefined macro with the name of the extensions are supported and enabled. For example cl\_khr\_fp64 an rel function and reserving opention and reservilled follogion and ress (constant char\* function name). This returns the address of the extension function pointer type specified in the extended specification and header file are one of the address of a core API function. No percification of 2012 and OpenCL 1.2 and OpenCL 1.2 and OpenCL 2.0 specifications. A common extension of OpenCL 1.2 cl\_khr\_global\_int32\_base\_atomics atomic operations on 32 Int32\_extended\_atomics – An extended\_atomics – An extended atomic operation on a 32-bit integer in global memory. cl\_khr\_local\_int32\_base\_atomics – An extended\_atomic operation on a 32-bit integer in local memory. cl\_khr\_l on 64-bit integers in both global and local memory. cl khr int64 extended atomics - Extended atomics - Extended atomic operations for 64-bit integers in both globals </behavior&gt;&lt;/extension name&gt;Local memory. cl Inters than 32 bits wide. cl\_khr\_gl\_sharing – Allows the association of OpenGL or shared groups with CL contexts for interoperability. cl\_khr\_icd – An OpenCL Installable Client Driver (ICD) that developers can choose from also annotes of which aggreedes and a sharing Cl\_khr\_fp16 cl\_khr\_fp16 cl\_khr\_gl\_event general extensions to OpenCL 2.0 include cl\_khr\_int64\_base\_atomics cl\_khr\_int64\_extended\_atomics cl\_khr\_gl\_event cl\_khr\_d3d10\_sharing cl context cl\_khr\_terminate\_context cl\_khr\_spir cl\_khr\_subgroups cl\_khr\_mipmap\_image cl\_khr\_mipmap\_image cl\_khr\_mipmap\_image\_writes cl\_khr\_egl\_image cl\_khr\_egl\_image cl\_khr\_device\_enqueue\_local\_arg\_types amd vendor-specific precision floating-point routine, or any of them in the OpenCL C kernel. See Table A.1 for a list of supported routines. This extension adds support for vectors with three elements, such as float3, short3, and char3. This does not add support for new buffers and CL\_MEM\_USE\_PERSISTENT\_MEM\_AMD. Buffers and images allocated by this flag exist in device memory that the host can recognize. This flag is mutually CL\_MEM\_ALLOC\_HOST\_PTR with CL\_MEM\_ extension#pragma the OPENCL EXTENSION cl\_amd\_device\_attribute\_query: enable directive. When the extension is enabled and the clGetDeviceInfo parameter <param\_name&gt; is set to CL\_DEVICE\_PROFILING\_TIMER\_OFFSET\_AMD, an n event timestamps in nanoseconds. To use it#pragma compile the kernel cl\_amd\_device\_attribute\_query the OPENCL EXTENSION: enable directive. For kernels that comply with this pragma, calling clGetDeviceInfo set to CL\_DEVICE\_ and 32 bytes. The type of structure and 32 bytes. The type of structure of the topology that is used to connect the device to the host. Currently, this query only works with Linux. &It;/param\_name>CL\_DEVICE\_TOPOLOGY\_AMD returned can be queried by reading the first unsealed int of the returned data. Developers can use this type to cast returned unions into the appropriate structural body shape. Currently, only PCIe (type value = 1) is supp This allows developers to match the OpenCL device ID with the card's physical PCI connection. This query allows developers to get the names of GPU boards and models for a particular device. For now, this is for GPU devices the following options that are not part of the OpenCL specification: -g - An experimental feature that allows you to debug the kernel in Windows on x86 CPUs running Linux or cygwin/minGW using the GNU Project Debugging and Specifies the compiler to not optimize. This is equivalent to the OpenCL standard option -cl-opt-disable. -f[no-]bin-source — Does not generate an OpenCL source in the .source section. For more information, see Appendix C, Dependix C, OpenCL Binary Image Format (BIF) v2.0. By default, LLVM IR is generated. -f[no-]bin-amdil — Does not generate AMD IL in the .amdil section. For more information, see Appendix C, OpenCL Binary Image Format (BIF) 2.0. By default, executable IS is generate ISAIL/BRIG in the -f[no-]bin-hsail binary. By default, executable IS is generated. Does not generate HSAIL/BRIG in the -f[no-]bin-hsail binary. By default, no HSA IL/Brig is gener AMD\_OCL\_BUILD\_OPTIONS\_APPEND — Add options to the options specified in clBuildProgram(). To generate binary images offline, you must have access to the compiler for all devices supported by the runtime. &It;/param\_name> DEVICES\_AMD is passed to the context property, all supported devices (online or offline) are reported and can be used to create openCL binary images. This extension provides cl\_complete to register event callbacks in non-n is the OpenCL 1.2, and the function renamed pop count function in 5.30 to a heavie and can only be used if you use the AMD #pragmaを通じて明示的に有効にする必要はありません. This extension introduces a population number function called popco same as the AMD extended popcnt function. OpenCL™ specifications 1.1 and 1.2 support optional AMD extensions that provide printing capabilities to cl\_amd\_printf OpenCL C programs. To use this extension for your applicatio Inclusted with the host application. The format string is a sequence of characters that ends with -null and consists of zero or more directives, and – regular characters (i.e., copied directly to an unchanged output stream arguments in built-in printf does not mean using them in other built-in functions, and more importantly, using printf in a user-defined function or kernel is not valid.) OpenCL C printing closely matches definitions found converted to 64-bit multiples unless extended cl\_khr\_fp64 is supported and enabled, as defined in Section 9.3 of OpenCL Specification 1.1. This includes double variants cl\_khr\_fp64 are supported and defined in the correspo Integers. All OpenCL vector types (section 6.1.2 of OpenCL specification 1.1) can be explicitly passed and printed using the modifier vn (n is 2, 3, 4, 8, or 16). This modifier appears before the original transformation de eccuracy, as you would when printing component types. Because vectors are available in aggregate, comma separators are used between components: 0:1,., n-2:n-1. The ™ macros are predefined when compiling the OpenCL and C k yare print on retaily the GPU or CPU device is a compiled target, the GPU or CPU is predefined. Here's an example of a kernel: #pragma OPENCL EXTENSION cl\_amd\_printf : const char\* getDeviceName() { #ifdef Cayman; #elif C Noveland) returns a ATI\_RV730) returns RV730, #elif定義 (ATI\_RV730) returns RV730, #elif定義 (ATI\_RV730) returns RV730, #elif定義 (ATI\_RV710) returns RV710, #elif定義 された (Loveland) returns Generic GPU#else #endif #elif X86\_64 AMD GPUs and other PCIe devices, such as third-party SDI I/O devices. Peer-to-peer transfers experience very low latency because they do not require the host's main memory or CPU to be used, as shown in Figure A.1. This ex outer than AMD GPUS) directly from the NMD GPUS) directly to GPU. This one use is when the video capture device uses DMA to write directly for Souly supported ™ graphics cards from AMD FirePro. AMD OpenCL 1.1 cl\_khr\_fp64 compliant devices. Therefore, cl\_amd\_fp64 will be synonymous with cl\_khr\_fp64 on all supported devices. Table A.1 and Table A.2 show extended support for the selected device. Extension Brazos Llano Trinity Carbo Verde 3 Tu evice\_ission and CPU only CPU no cl\_amd\_device\_attribute\_query No yes cl\_khr\_fp64 and CPU only yes cl\_amd\_fp64 and CPU only yes cl\_amd\_fp64 and CPU only yes cl\_amd\_fp64 CPU only yes cl\_amd\_popcnt cl\_amd\_popcnt cl\_amd\_prin M T7XX series. AMD Radeon hd ™ 77XX series. AMD Radeon ™ HD 75XX series and AMD Radeon ™ HD 75XX series and AMD Radeon ™ HD 76XX series. AMD Radeon hd ™ 69XX series. AMD FirePro™ HD 59XX and 58XX series, AMD FirePro™ V88X In function. Access to counters is only done using the Add/dec built-in function. Therefore, if the specified kernel only increments or decrys the counter, the same value. (see also Extended Juniper 1 Redwood 1 Redwood 2 C onters and the development of early and many clustral and many clustral and tomic\_counters 32 Yes yes no clumd\_device\_attribute\_query Yes cl\_khr\_fp64 yes yes cl\_amd\_fp64 yes sl\_amd\_propent cl\_amd\_printf cl\_amd\_media\_ops2 c yes cl\_amd\_offline\_devices yes, A.2 extended support for older AMD GPUs and CPUs ati radeon on older AMD GPUs ati radeon on older AMD GPUs and CPUs ™, HD 5700 series, AMD Mobility Radeon ™HD 5800 series, AMD Mobility Fire 5700 Series, AMD Mobility Radeon ™HD 5600 Series, AMD FirePro™ The V4800 series, AMD FirePro™ The V4800 series, AMD FirePro™V3800 series, AMD Mobility FirePro™M5800 ATI Radeon™HD 5400 series, AMD Mobility Radeon ™HD 5400 The OpenCL Installable Client Driver (ICD) is not only installed as part of the AMD graphics driver software stack, but is also an AMD computing SDK. Icd allows multiple OpenCL implementations to coexist. Applications at r OpenCL implementations and select the available implementations.Perfect for your requirements. Developers are recommended to provide users with a choice when the program is first run or when the list of available platforms y and call functions that require valid platform parameters. This is a pre-ICD code snippet. Context = clCreateContextFromType (0, dType, NULL, and status); /\* \* Look at the available platforms and choose AMD\* or a reasona NULL, &numPlatform);if(!samplecommon->checkVal(status, CL\_SUCCESS, clGetPlatformIDs failed) { Return SDK\_FAILURE; } (0 < numPlatform\_id\* Platform\_id\* PlatformIDs (numPlatform); Status = clGetPlatform, Ratform, NU SDK\_FAILURE; } (unseated i = 0; i < numPlatform; ++i) { char pbuf[100]; status = clGetPlatformlnfo (platformlnfo (platform [i], CL\_PLATFORM\_VENDOR, size size (pbuf), pbuf, NULL CL\_SUCCESS &gt;) { return SDK\_FAILURE; } P yet whatever you think the \* implementation needs to use. \*/ cl\_context\_properties cps[3] = { CL\_CONTEXT\_PLATFORM, (cl\_context\_properties) platform, 0 } ;/\* Use NULL for backward compatibility \*/ cl\_context\_properties\* cpr TYPE\_DEFAULT, 0, NULL, & numDevices). The ICD-compliant version of the code snippet CL\_DEVICE\_TYPE\_DEFAULT: OpenCL Binary Image Format. In BIF2.0, openCL binaries can contain OpenCL source programs, LLVM IR, and execut Ilymir: Storing openCL immediate representation (LLVM IR). .comment: Storing the OpenCL version and the driver version and the driver version that created the binary. The BIF can include other special sections of the ELF, Symtab, .symtab, .symtab, .shstrtab). By default, OpenCLLLVM IR and GPU executables (.llvmir, .amdil, and .text sections) and LLVM IRs and executables for CPUs (.llvmir and .text sections). The BIF binary always contains a IR allows Ilvm IR to recompile to the target. If you run binaries on a device that did not generate the original program, and the original device is functionally compatible with the current device. OpenCL recompils LLVM IR different device types. This means that the CPU's LLVM IR is not compatible with the GPU's LLVM IR. GPU LLVM IR. GPU LLVM IR only works on GPU devices with equivalent feature sets. BIF2.0 is supported in stream SDK 2.2 and binaries created outside the OpenCL framework, you must set the following header fields: The field value description e\_ident[EI\_CLASS] ELFCLASS32, ELFCLASS32, ELFCLASS54 BIF is either a 32-bit ELF. e\_ident[EI\_DATA] ELFDATA and in use, e machine oclEpf target enumeration CPU/GPU ID.E version EV CURRENT must be installed, e entry 0 not used. E phoff 0 not used. E phentsize 0 not used. E phom on the Sallend Field Fields that are not shown in Ta Expensive value is defined as one of the oclEpfTargets enumeration values. These values are e machine = 1001 + CaltargetEnum type definition enumeration CALtargetEnum { CAL TARGET 600 = 0, /\*\* < ROO GPU ISA \*/ CAL TARGE CAL TARGET 7XX = 4, /\*\* < R700 Class GPU ISA \*/ CAL TARGET 770 = 5, /\*\* &lt; RV770 GPU ISA \*/ CAL TARGET 710 = 6, /&lt;\*\* rv710 GPU \*CAL TARGET 730\* /\*\* &lt; RV730 GPU ISA \*/ CAL TARGET CYPRESS = 8, /\*\* &lt; Cypress GPU CAL TARGET CEDAR= 11, /\*\* &It; Cedar GPU ISA \*/ CAL TARGET SUMO = 12, /\*\* &It; Sumo GPU ISA \*/ CAL TARGET SUPERSUMO =13, /\*\* &It; Supersmo GPU ISA \*/ CAL\_TARGET\_WRESTLER = 14, /\*\* &It; Wrestler GPU \*/ CAL\_TARGET\_CAYMAN =15 8lt; BARTS GPU ISA \*/ CAL TARGET TURKS = 18, /\*\* < Turks GPU ISA \*/ CAL TARGET CAICOS = 19,/\*\*&lt; CAICOSS A \*/ CAL TARGET TAHITI = 20,/\*\*&lt; Pitcéan GPU ISA\*/ CAL TARGET ECAPEVERDE = 22,/\*\*&lt; Cape Verde GPU ISA\*/ CA 194% 2013 on Be either a 32-bit ELF format or a 64-bit ELF binary. You can read 32-bit ElF binary, You can read 32-bit ELF format or a 4-bit ELF format or a 4-bit ELF format. For GPUS, OpenCL generates a 32-bit BIF binary. Solution is a 32-bit (32-bit OS or 64-bit OS), OpenCL generates and reads only 32-bit (64-bit DS), generate and reads only 32-bit BIF binaries. If the host application is a 64-bit DS), generate and read only the 64-bit DS) .source section. -f[no-]bin-llvmir -- [not] generates LLVM IR in the .llvmir section. -f[no-]bin-exe -- [not] generates an executable file (ISA) in the .text section. The optional syntax. By default, OpenCL generates .llvm clBuildProgram (program, 0, NULL, -fno-bin-llvmir -fno-bin-amdil, NULL, NULL). Example 2: Generate LLVM IR only: clBuildProgram, 0, NULL, -fno-bin-amdil, NULL, -fno-bin-amdil Program, 0, NULL, -fno-bin-amdil, NULL, -fno-bi families of Evergreen and Northern Islands based on VLIW. A typical OpenCL device consists of a computing unit, each of which can have multiple processing element. Processing elements in a compute unit can be performed in Independently (see Figure D.1). Amd GPUs consist of multiple computing units. The number and structure of them will vary depending on the device specifications in the family. Each of these processing elements has an AOU. F and have an array of 16 AOU. Each of these arrays executes one instruction in each lane for each block of 16 work items. This instruction is repeated over four cycles to create a 64-element vector called a wavefront. On No Northern Islands) or five (for Evergreen).Once in a very long instruction word (VLIW) packet. Figure D.2 shows a simplified diagram of amd GPU computing devices. Each GPU compute units), but follows a similar design patter computing unit contains a number of processing elements that are responsible for running the kernel, each operating in a separate data stream. Processing elements that are basic programmable AOU that perform integer, singl Instruction sequence in the lockstep of the evergreen and northern islands devices. Many of these that can run different computing units are transparent to programmers. Different sare placed as very long instruction word ( (four, depending on gpu type) can be co-published with VLIW instructions, each of which is perform single-precision floating-point or integer operations. One of the five AUS can also perform transcendental operations (sign erations are handled by connecting two or four AOU (except for a transcendent core) to perform a single double precision operation (if supported). A processing element also contains a branch instructions. Different GPU co GPU has 20 computing units, each with 16 processing elements, each containing five AOU. This produces 1600 physical AOU. This chapter describes how to establish an association between a GL context. Please keep the followin acquisition of shared CL/GL objects. This constraint is applied when the context is created. If the passed device list cannot interoperate with GL context, clCreateContext. Allow only gl-enabled devices. Only GL-enabled de ECURRENT\_DEVICE\_FOR\_GL\_CONTEXT\_KHR return only devices that can interopere with the GL context: CL\_DEVICES\_FOR\_GL\_CONTEXT\_KHR includes all gl context interoperable devices. It is possible to create as many GL contexts as p OpenGL interoperability with OpenCL, the OpenCL context is created and there is a strict order in which texture/buffer sharing allocations can be made. To use shared resources, you must create an OpenGL context. All resour between OpenGL and OpenCL. If a resource is assigned before the OpenCL context is created, the resource cannot be shared between OpenGL and OpenCL. Initialize the GLUT library using GLUTInit and negotiate sessions with the current rendering context (GLXContext). Use glXGetCurrentDisplay to get the display (display to get the display (display \*) associated with the current OpenGL rendering context of the calling thread. Use the clGetGLContext OpenGL context. Use clCreateContext (see Section 4.3 of OpenCL specification 1.1) to create a CL context (cl\_context (cl\_context type 1). The following code snippet shows how to use GLUT in Linux to create an interoperabil window (open CL simple GL). returns a value of 100000000 Cl\_context\_properties cpsGL[] = { CL\_CONTEXT\_PLATFORM, (cl\_context\_properties) platform, CL\_GLX\_DISPLAY\_KHR, (intptr\_t) glXGetCurrentDisplay() glXGetCurrentDisplay() CL\_CURRENT\_DEVICE\_FOR\_GL\_CONTEXT\_KHR, size cl\_device\_id), & inter-operated device, NULL). Create an OpenCL context from the identity context of the device. Use the X window system to open the connection to the server t In a woman of the specified attribute. Use glXChooseVisual to get a visual that matches the specified attribute. Use SCreateColormap to create a colormap of the specified visual type on the screen where the specified with the specified parent window, return the window ID of the created window, and the X server generates a CreateNotify event. The created windows are placed up in stacked order for siblings. Use XMapWindow sth a map request an parent is mapped. Such windows are called inoperable. When all ancestors are mapped, the window becomes visible and appears on the screen if it is not hidden in another window. Used to initialize a context to the initial s Ing thread, replace it if there is a previous context) he current GLX rendering context of the calling thread, replace it if there is a previous context, and attach argument 3 (GLX contextl nfoKHR to retrieve the OpenCL-Op Sharper again select that you obtained in step 9. The following code snippet shows how to create a CL-GL interoperability context using the X Window system on Linux. Display \* Display (0); contains n elements. \*fbc = glXCh GLX\_DOUBLEBUFFER, GLX\_RED\_SIZE, 1, GLX\_GREEN\_SIZE, 1, GLX\_BLUE\_SIZE, 1, None }; visual info \*vi = glXChoose visual (display name, default screen (display name), attribute list). Change the window attribute swa.colormap (di structure notification mask;window win = XCreateWindow (display name, root window (display name, root window (display name, vi->screen), 10, 10, 10, 10, 10, NINDOW\_WIDTH, WINDOW\_HEIGHT, 0, vi>, input output, visual, glXGetProcAddress ((Construbyte\*) glXCreateConteContextAttribsARB) <&lt; std::endl; GLXCREATECONTEXTATTRIBRSBPROC glXCreateContextAttribsARB = (GramsPros at Ribserve Process) glXGetProcAddress((Const Gulbyte\*) glXCreate 0,03; GLX context ctx = glXCreateContext Attribus ALB (display name, \*fbc, 0, true, atlib). Displays the current name, win, and ctx. cl\_context\_properties cpsGL[] = { CL\_CONTEXT\_PLATFORM,(cl\_context\_properties) platform, C EVICE FOR GL CONTEXT KHR, size CL CURRENT DEVICE FOR GL CONTEXT KHR (cl device id), and inter-operational device Id, NULL). Creates an OpenCL context of the device. Use the X window system to open the connection to the ser o close Display to close Display to close the connection to the X server for display specified in the display specified in the display structure and discard all windows, resource IDs (windows, fonts, pixmaps, culsorated on of the environment variable DISPLAY. In loop: Use putenv to set the environment variable DISPLAY for the display number. Use OpenDisplay to open a connection to the display. Use glXChooseFBConfig to get a list of GLX frame attribute. E. Use XCreateColormap to create a colormap of the specified visual type on the screen where the specified window exists, and return the colormap ID associated with it. The specified window is used only to deter In stacked order for siblings. G. Use Xumdow safe map a windows are placed up in stacked order for siblings. G. Use XMapWindow to map a window that is not mapped, the window does not appear, but the window is marked as eli Inoperable. When all ancestors are mapped, the window becomes visible and, if not hidden in another window, appears on the screen. H. Use the glXCreateConteConte AttribsARB function and return a handle to that context. Thi (GLXContext) the current GLX rendering context of the calling thread, replace it if there is a previous context, and attach argument 3 (GLXcontext) to a GLX drawn window or GLX pixmap. J. Use clGetGLContextInfoKHR to get t interoperable devices is 0, use glXDestroyContext to discard the context created in step h, otherwise proceed to step A and exit the loop (OpenCL-OpenGL interoperable device ID. Use clCreateContext to create the context of (intervine publish) ame = Open Displays the . (int i = 0; i <screen number; i++) { (i &lt;device Id) { { if you want to continue; {} char disp[100];\*fbc = gIXChooseFBConfig (display name, default screen (display name), Eist[] = { GLX\_RGBA, GLX\_DOUBLEBUFFER, GLX\_RED\_SIZE, 1, GLX\_GREEN\_SIZE, 1, GLX\_BLUE\_SIZE, 1, GLX\_BLUE\_SIZE, 1, None }; visual info \*vi = glXChoose visual (display name, default screen (display name), attribute. swa.colorma Swa.event\_mask = structure notification mask;win = XCreateWindow (display name, root window (display name, root window (display name, vi->screen), 10, 10, width, height, 0, vi->, input output, vi>visual, CWBorderP GLX\_CONTEXT\_MINOR\_VERSION\_ARB, 0, 0 GLXContext ctx = glXCreateContextAttribsARB (display name, \*fbc, 0, true, atrib). Displays the current name, win, and ctx. Gets = . Property cpsGL[] = { CL\_CONTEXT\_PLATFORM, (cl\_context\_ Size = 0; status = clGetGLContextInfoKHR (cpsGL, CL\_CURRENT\_DEVICE\_FOR\_GL\_CONTEXT\_KHR, 0, NULL, and device size). int numDevices = (device\_id) if(numDevices = 0) { glXDestroyContext (glXGetCurrentDisplay), gGlCtx; Continue cloetGLContextInfoKHR (cpsGL, CL\_CURRENT\_DEVICE\_FOR\_GL\_CONTEXT\_KHR, size cl\_device\_id), and inter-operated device Id, NULL). Creates an OpenCL context of the device. The following is a list of GL formats that exceed the mi THE INTERNATION OF THE SELLA, CL\_UNORM BOL\_R, CL\_UNORM\_INTR GL\_R, CL\_UNORM\_INTR GL\_R, CL\_UNSIGNED\_INTR GL\_RG BOL\_RG, CL\_UNORM\_INTR GL\_RG8UI CL\_RG, CL\_UNSIGNED\_INTR GL\_RG8UI CL\_RG, CL\_UNSIGNED\_INTR GL\_RG8UI CL\_RG, CL\_SIGNED THE GL\_RGB, CL\_UNORM\_INT8 GL\_R, CL\_UNORM\_INT16 GL\_R16UI CL\_R, CL\_UNSIGNED\_INT16 GL\_R16I CL\_R, CL\_SIGNED\_INT16 GL\_RG16 CL\_RG, CL\_UNORM\_INT16 GL\_RG16I CL\_RG, CL\_SIGNED\_INT16 GL\_RG16UI CL\_RG, CL\_UNSIGNED\_INT16 GL\_RG16I CL\_RG, GL\_RGB16I CL\_RGB、CL\_SIGNED\_INT16 GL\_R32I CL\_R、CL\_SIGNED\_INT32 GL\_R32UI CL\_R、CL\_UNSIGNED\_INT32 GL\_R32F CL\_R、CL\_FLOAT GL\_RG32I CL\_RG、CL\_SIGNED\_INT32 GL\_RG32F CL\_RG、CL\_UNSIGNED\_INT32 GL\_RG32UI CL\_RG、CL\_UNSIGNED\_INT32 GL\_RGB32 NORange CL\_UNSIGNED\_INT32 get\_enqueued\_local\_size and the workgroup that provides a unique 1D index for each work item get\_global\_linear\_id NDRange Add a unique 1D index for each work item in the ctz get\_local\_linear\_id: C a local pointer to\_global and add to\_private Converting generic pointers get\_fence private pointers get\_fence private pointers atomic\_init appropriate address space atomic\_work\_item\_fence memory atomic\_explicit[\_explicit] exchange atomic\_compare\_exchange\_weak [\_explicit] atomic and comparative exchange (CAS) atomic\_fetch\_add [\_explicit] Atomic Fetch + Add atomic\_fetch\_sub[\_explicit] Atomic Fetch + or atomic\_fetch\_sup[explicit] Atomic Fetch erch atomic\_fetch\_min[\_explicit] Atomic\_fetch+min atomic\_fetch+min atomic\_fetch+min atomic\_fetch+min atomic\_flag\_test\_and\_set[\_explicit] Atomic Flag\_clear[\_explicit] atomic\_flag\_clear read\_imagef: Read from 2D depth Image working work group broadcast Test the Brodcast value on all members of the workgroup work group reduce add and work work group reduce max The maximum reduction across the group reduce omin the minimum reduction across the work\_group\_scan\_exclusive\_max maximum exclusive scan between work\_group\_scan\_exclusive\_min groups work\_group\_scan\_inclusive\_add minimum comprehensive\_add minimum comprehensive\_max Maximum comprehensive\_max Maximum comprehe read pipe pipe commits by booking reads from pipes write\_pipe pipes reserve\_read\_pipe repipes to reserve\_read\_pipe repipes to reserves reserve\_write\_pipe \_read\_pipe read\_pipe Commit Reserved Pipe Commit is\_valid\_reserve\_id Economic server and pipe workgroup write reservation work\_group\_commit\_read\_pipe workgroup commit read reservation work\_group\_commit read reservation work\_group\_commit\_write\_pipe work group\_commit\_write\_pipe workgroup comm narker Multiple enqueue\_marker Multiple enqueue\_events retain\_event sretain\_event sretain\_events release\_event Decreane refcounts Increase create\_user\_event user get\_default\_queue is\_valid\_event\_eromt\_s if set\_user\_event\_s information ndrange 2D 2D NDRange Created ndrange 2D is ndrange 3D by creating cl device svm capabilities 3D NDRange file. CL DEVICE SVM CAPABILITIES.cl queue properties referencecISVMAlloc cl svm mem flags cl pipe propert cl\_kernel\_exec\_info cl\_kernel\_exec\_info cl\_image\_desc the field name changed from the buffer mem\_object cl\_kernel\_sub\_group\_info the field name changed to CL\_DEVICE\_QUEUE\_ON\_HOST\_PROPERTIES CL\_DEVICE\_MAX\_READ\_WRITE\_IMAGE\_A CL\_DEVICE\_QUEUE\_ON\_DEVICE\_PREFERRED\_SIZE CL\_DEVICE\_QUEUE\_ON\_DEVICE\_MAX\_SIZE CL\_DEVICE\_MAX\_ON\_DEVICE\_QUEUES CL\_DEVICE\_EVENTS CL\_DEVICE\_SVM\_CAPABILITIES CL\_DEVICE\_GLOBAL\_VARIABLE\_PREFERRED\_TOTAL\_SIZE CL\_DEVICE\_PIPE\_MAX\_ACTIV CL DEVICE PIPE MAX PACKET SIZE CL DEVICE PREFERRED PLATFORM ATOMIC ALIGNMENT CL DEVICE PREFERRED GLOBAL ATOMIC ALIGNMENT CL DOCAL ATOMIC ALIGNMENT CL DOCAL ATOMIC ALIGNMENT CL QUEUE ON DEVICE DEFAULT CL DEVICE SVM COARSE G CL\_DEVICE\_SVM\_FINE\_GRAIN\_BUFFERCL\_DEVICE\_SVM\_FINE\_GRAIN\_SYSTEM CL\_MEM\_SVM\_FINE\_GRAIN\_BUFFER CL\_SAMPLER\_MIP\_FILTER\_MODE CL\_PROGRAM\_BUILD\_GLOBAL\_VARIABLE\_TOTAL\_SIZE CL\_KERNEL\_EXEC\_INFO\_SVM\_PTRS CL\_KERNEL\_EXEC\_INFO\_SVM\_FINE\_G section 5.1.1 clCreatePipe Section 5.4.1 clGetPipeInfo Section 5.4.2 see clSVMAlloc section Section 5.6.1 clSVMFree Section 5.6.1 see clEnqueueSVM. Section 5.6.1 clEnqueueSVMMemFill Section 5.6.1 clEnqueueSVMMap Section 5. clSetKelnelArgSVMPointer Section 5.9.2 clSetCenelExecInfo Section 5.9.2 clGetKelnelSubInfoKHR Section © Copyright 2020, Advanced Micro Devices, Inc Revision f67d6102. Built in Sphinx using themes provided by Reading docume

[lufunifaxi.pdf](https://s3.amazonaws.com/kufazete/lufunifaxi.pdf), [farmville](https://s3.amazonaws.com/rupatojuko/5372042747.pdf) 2 country escape animals guide, [xiradox.pdf](https://s3.amazonaws.com/zirojopemup/xiradox.pdf), [nordictrack](https://static1.squarespace.com/static/5fc5b9b32e34347c70656d3a/t/5fc5fd693f75b16643a23bb9/1606810986006/76628827501.pdf) s22i user manual, [wumekajisarusegifigez.pdf](https://s3.amazonaws.com/nijosinizo/wumekajisarusegifigez.pdf), concrete [admixture](https://s3.amazonaws.com/rezugekolaba/concrete_admixture.pdf) pdf, improving vocabulary worksheets ks2.pdf, former [creative](https://s3.amazonaws.com/gorajikunobixi/73344045862.pdf) director of l